# **EK-50 U** ENTERTAINER KEYBOARD 电子琴

# 用户手册

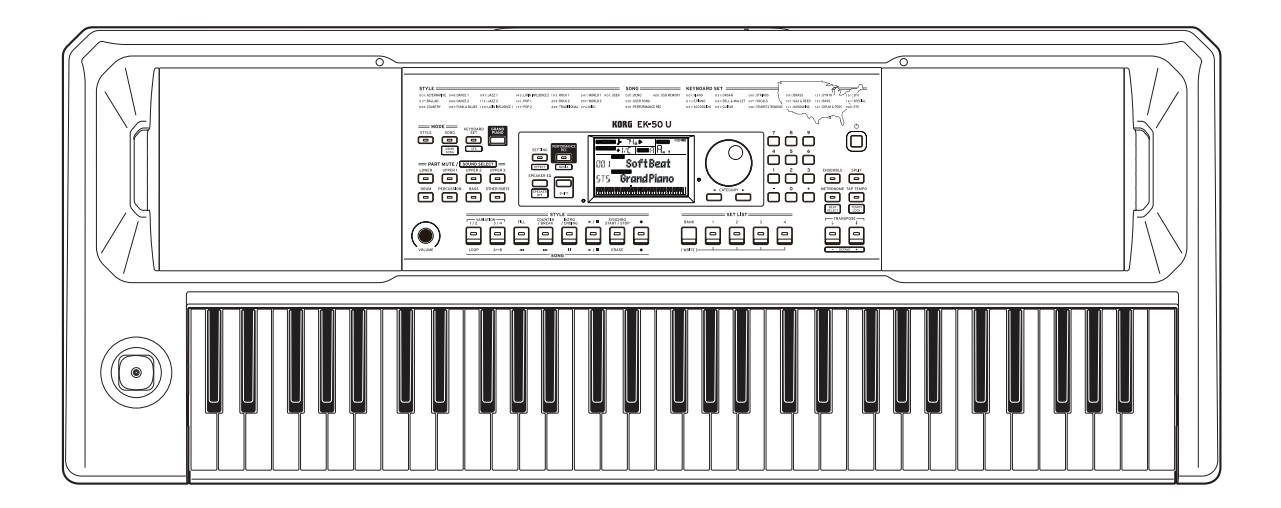

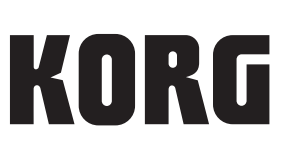

## 目录

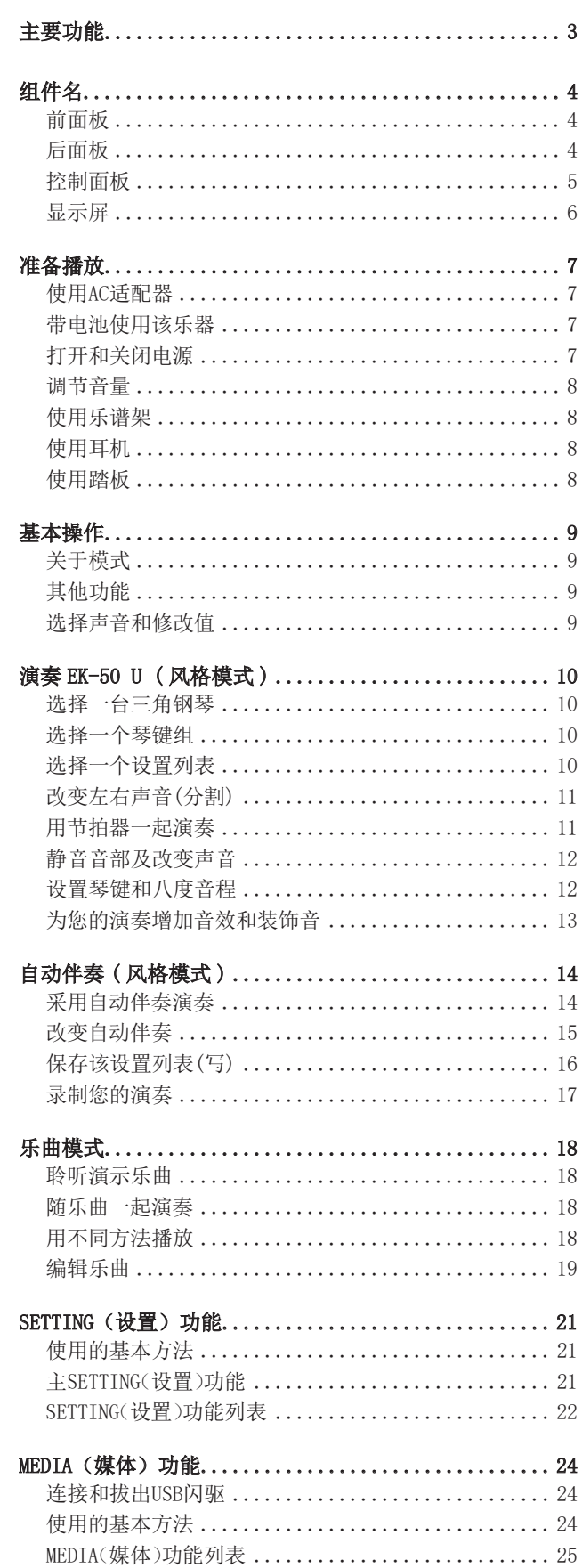

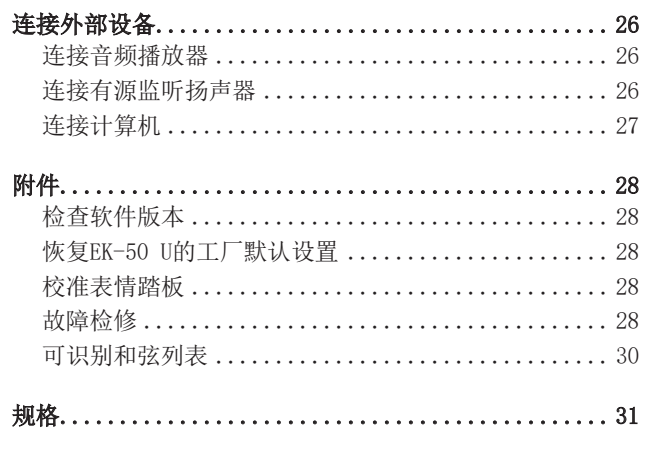

MIDI Implementation Chart (MIDI 实现表) .......... 32

<span id="page-2-0"></span>感谢您购买 Korg EK-50 U 演奏琴键。为帮助你充分了解你的 新设备,请仔细阅读这本说明书。

### 关于本手册

EK-50 U 随附以下手册。

- 入门指南(印刷版)
- 用户手册(本文档)(PDF)
- Voice Name List(声音名称列表)(PDF)

### 入门指南

请首先阅读本手册。该指南说明 EK-50 U 的基本操作及其他功 能特性。

### 用户手册

本手册说明如何使用 EK-50 U 的详细功能。

#### Voice Name List

此表为 EK-50 U 上所用的风格、琴键组、演示乐曲及其他数 据。 请从下列 Korg 网站下载 PDF 文档。 www.korg.com

### ■ 本手册的约定惯例

#### 符号 2, 注释, 使用技巧

这些符号分别表示警告、补充说明或使用技巧。

### ■ 示例屏显示

本手册示例屏所显示的参数值仅用于说明,不一定与您设备上 的屏幕显示数字相同。

### ■ 面板上部所显示列表

面板上部列出风格、乐曲及琴键组分类。

## 主要功能

### 播放不同声音

EK-50 U 除了钢琴、小提琴、萨克斯、鼓 等外,还可以演奏多种乐器不同的声音。 ............................... [页数 10](#page-9-1)

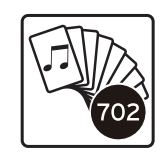

### 采用风格演奏(自动伴奏)

你可以选择不同类型的"风格",就像背景 乐队或节奏伴奏。用左手演奏和弦时, 同时 尝试用右手演奏旋律。.......... [页数 14](#page-13-1)

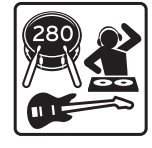

### MIDI/ 录音机和播放器

具有内置 MIDI/ 录音机和播放器,可播放用 户喜爱的歌曲或轻松地进行录音。EK-50 U 可以播放 U 盘中的 MP3、WAV 和 SMF 文件。 ................................. [页数 18](#page-17-1)

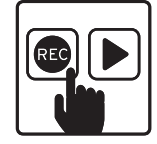

### 连接外部设备并播放音频

可从外部设备, 如 MP3 播放器、智能手机及其他移动设备、 计算机等,播放音频,通过 EK-50 U 内置扬声器聆听音频。 ............................................ [页数 26](#page-25-1)

### 为声音增加音效

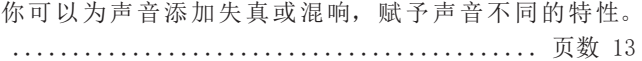

## 组件名

### <span id="page-3-0"></span>前面板

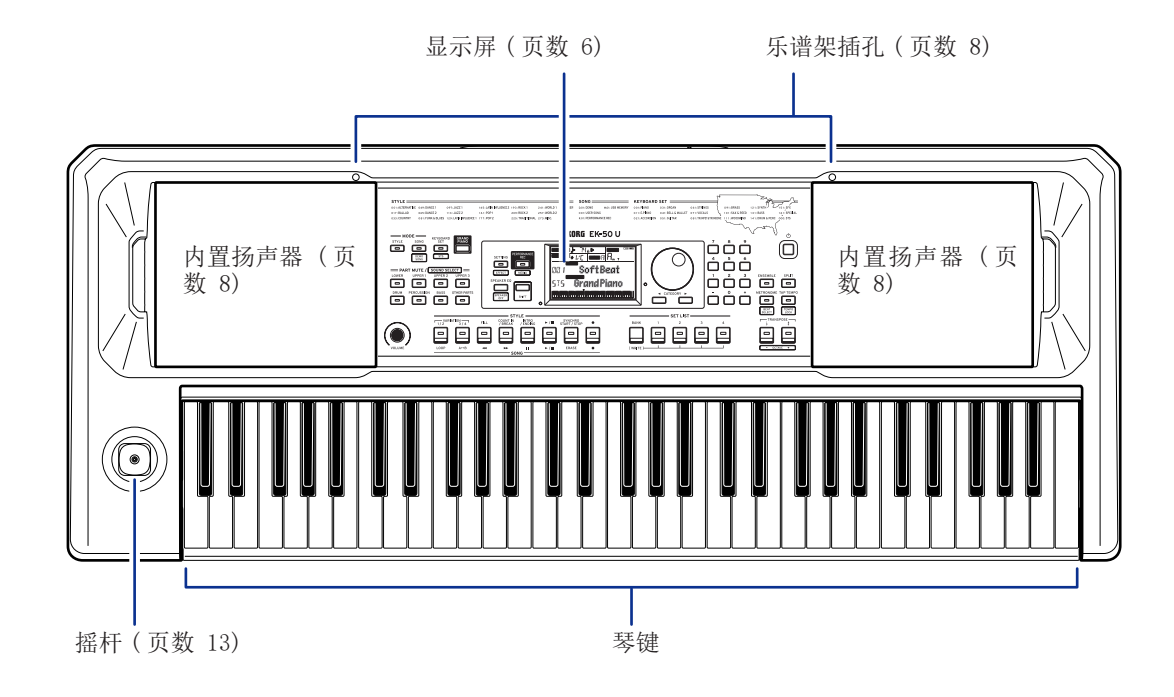

后面板

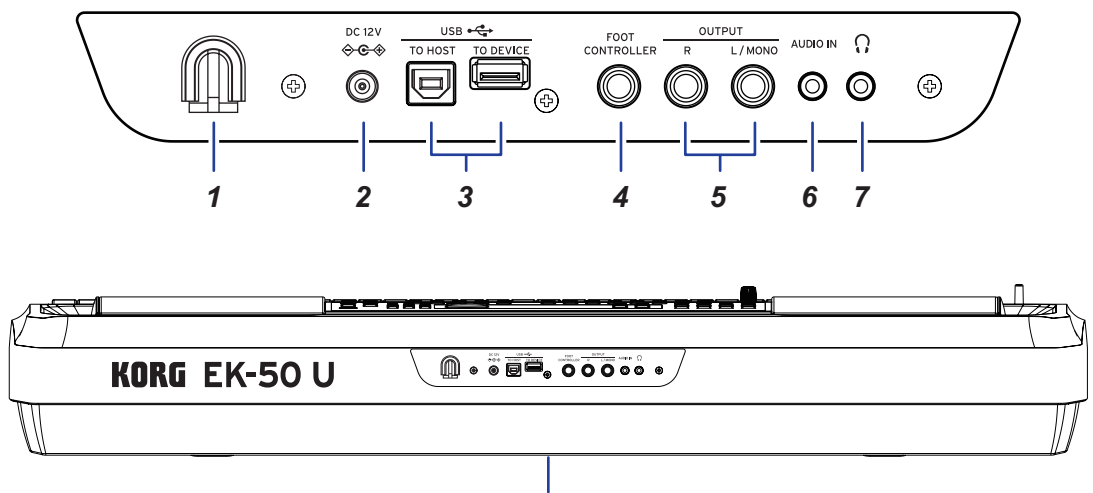

- *8*
- 1.1电缆挂钩 ....................................... [页数 7](#page-6-1) 2. DC 12V 插孔 (→←→) ............................... [页数 7](#page-6-1) 3.3USB TO DEVICE(至设备)端口、USB TO HOST(至主机) 端口 ( ) .....................................[页数](#page-23-1) 24, [27](#page-26-1) 4. FOOT CONTROLLER (脚踏控制器)插孔............ [页数](#page-7-1) 8, [29](#page-28-0) 5. OUTPUT L/MONO, R (输出左 / 单声道, 右声道) 插孔 . [页数](#page-25-2) 26
- 6. AUDIO IN (音频输入)插孔 .......................... [页数 26](#page-25-1) 7.7耳机插孔 ( ) .................................. [页数 8](#page-7-2)
- 8.8电池盒 ........................................ [页数 7](#page-6-2)

### <span id="page-4-0"></span>控制面板

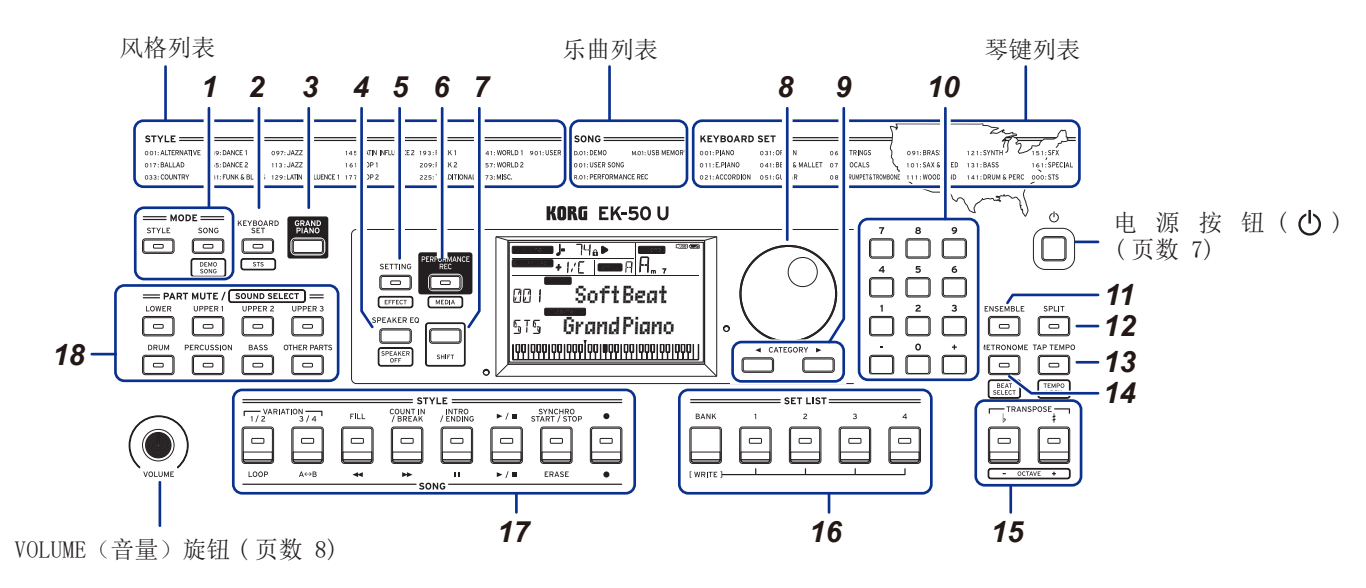

- 1. MODE (模式)部分 .................................[页数 9](#page-8-1) **STYLE(风格)按钮......................** [页数](#page-13-2) 14, [16](#page-15-1) SONG/[DEMO SONG](乐曲/[演示乐曲])按钮..... [页数](#page-17-2) 18
- 2. KEYBOARD SET/[STS] (琴键组 /[STS])按钮................ ....................................... [页数](#page-9-2) 10, [14,](#page-13-3) [15](#page-14-1), [16](#page-15-2)
- 3. GRAND PIANO (三角钢琴) ........................ [页数 10](#page-9-1)
- 4. SPEAKER EQ/[SPEAKER OFF] (扬声器均衡 /[ 扬声器关闭 ]) ... ............................................[页数](#page-12-3) 13, [26](#page-25-3)
- 5. SETTING/[EFFECT] (设置 / [音效 ]) 按钮....... [页数](#page-12-1) 13, [21](#page-20-1)
- 6. PERFORMANCE REC/[MEDIA] (演奏录制 /[ 媒体 ])按钮..... ............................................... [页数 24](#page-23-1)

#### 7. 「SHIFT] 按钮

设置按钮在白线内所含某个功能时, 按住 [SHIFT] 按钮并 按下要设置的按钮。

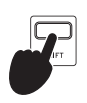

有时可能需要持续按下 [SHIFT] 按钮并按 下另一按钮或拨盘。 在此情况下使用此图标。

8.8拨盘 ........................................... [页数 9](#page-8-2) 9. CATEGORY (类别) 按钮 ◀.▶........................... [页数 9](#page-8-2) 10. 数字按钮,+按钮,- 按钮 .......................[页数 9](#page-8-2) 11. ENSEMBLE (合奏) 按钮 ........................... [页数 13](#page-12-4) 12. SPLIT (分割) 按钮 ....................... [页数 11,](#page-10-1) [13](#page-12-4), [14](#page-13-4) 13. TAP TEMPO/[TEMPO LOCK] (打拍定速 /[ 拍子锁定 ])...... ............................................[页数](#page-10-2) 11, [12](#page-11-1) 14. METRONOME/[BEAT SELECT] (节拍器 /[ 节拍选择 ])按钮... ............................................... [页数 11](#page-10-3) 15. TRANSPOSE♭,♯/[OCTAVE‐, +]( 移调♭,♯/[ 八度音程 – , +]) ........................................... [页数](#page-5-1) 6, [12](#page-11-2)

- 16. SET LIST (设置列表) 部分 ................ [页数](#page-9-3) 10, [16](#page-15-3), [28](#page-27-1)
	- •BANK/WRITE(排/写入)按钮
	- •按钮1-4

### 17. STYLE/SONG (风格 / 乐曲)部分

- **STYLE(风格)部分..........................** [页数 15](#page-14-2)
	- •VARIATION(变奏)1/2,3/4按钮
	- •FILL(过门)按钮
	- •COUNT IN/BREAK(计数/间奏)按钮
	- •INTRO/ENDING(前奏/尾奏)按钮
	- •Start/stop(开始/停止)按钮 (▶/■)
	- SYNCHRO START/STOP(同步启用/结束)按钮
	- •Record(录音)按钮 (●)

### SONG(乐曲)部分............................ [页数 18](#page-17-2)

- •LOOP(循环)按钮
- A $\leftrightarrow$ B 按钮 (A $\leftrightarrow$ B)
- Rewind(快退)按钮 (<
- •Fast-forward(快讲)按钮 (→
- Pause(暂停)按钮 (I)
- •Start/stop(开始/停止)按钮 (►/■)
- •ERASE(删除)按钮
- Record(录音)按钮 (●)

#### 18. PART MUTE/[SOUND SELECT] (音部静音 /[ 声音选择 ]) 部分.

#### .................................... [页数 10,](#page-9-4) [12,](#page-11-3) [14](#page-13-5), [16](#page-15-4) 琴键音部

- •LOWER(低音部)按钮
- •UPPER 1(高音部1)按钮
- •UPPER 2(高音部2)按钮
- •UPPER 3(高音部3)按钮

#### 伴奏音部

- •DRUM(鼓)按钮
- •PERCUSSION(打击乐器)按钮
- •BASS(贝斯)按钮
- •OTHER PARTS(其他音部)按钮

<span id="page-5-1"></span><span id="page-5-0"></span>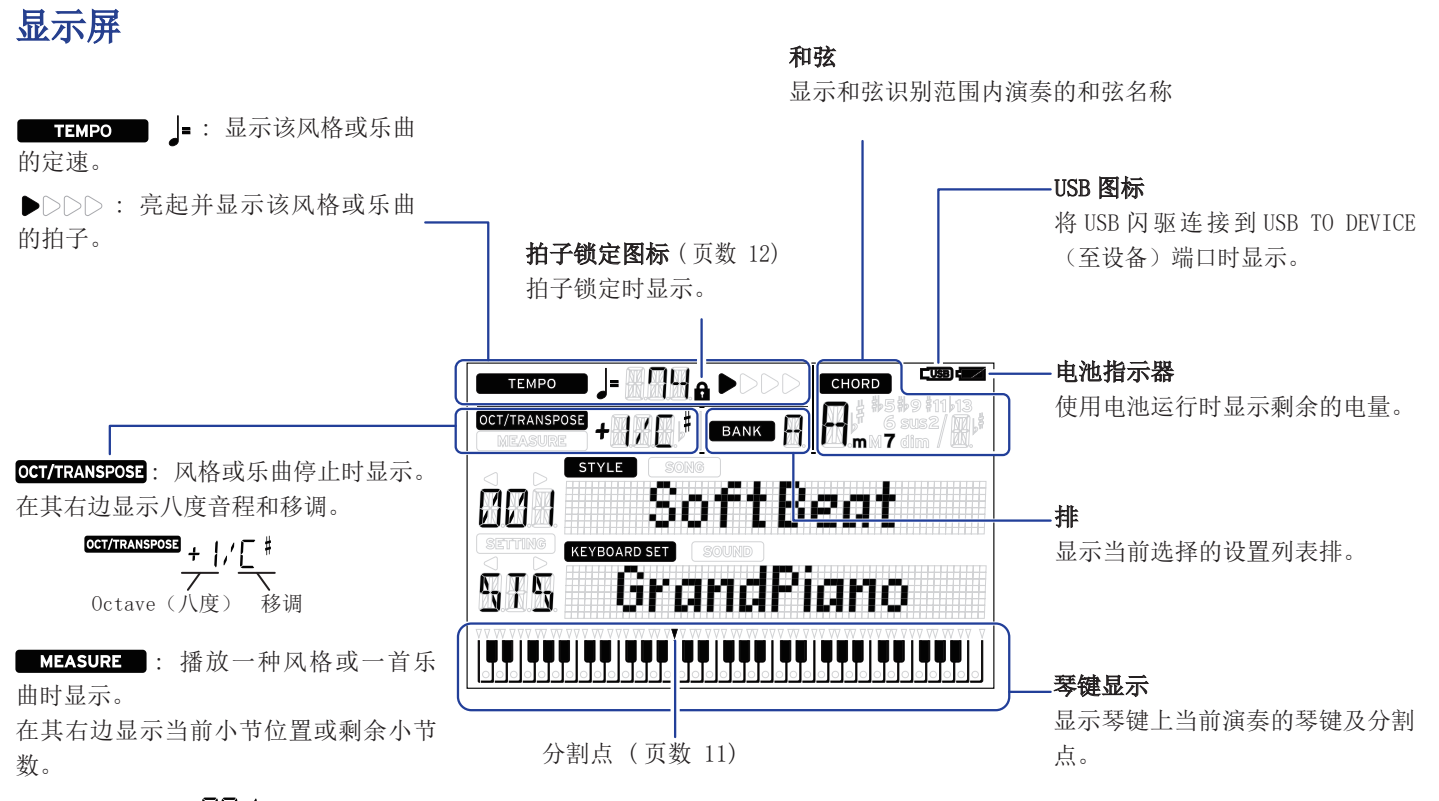

 $\overline{\phantom{a}}$   $\overline{\phantom{a}}$   $\overline{\$ 

mm wati kati **MANI** GrandPiano  $\mathbf{p}^{\prime} + \mathbf{p}^{\prime}$ 

这些显示当前模式和功能。显示器闪烁时,闪烁的各项指示哪些操作正处于有 效状态。

STYLE : 使用风格模式时显示。风格名称和风格号出现在显示器下方。

**SONG**: 使用乐曲模式时显示。乐曲名称和乐曲号出现在显示器下方。

KEYBOARD SET : 风格模式或乐曲模式使用中会显示。风格或乐曲所用的琴键组 名称和琴键组号出现在显示器下方。

: 已选择琴键组中所用的每个音部的声音时显示。声音名称和声音号 出现在显示器下方。

SETING: 访问 SETTING (设置)功能时显示。设置的参数名、参数号、参数 值等出现在显示器中。

## 准备播放

### <span id="page-6-1"></span><span id="page-6-0"></span>使用 AC 适配器

- 1. 确保该乐器电源处于关闭状态。
- $2.2$  将随附 AC 适配器的 DC 插头连接到位于 EK-50 U 后面板的 DC12V 插孔。

请确保仅使用随附的 AC 适配器。使用任何其他 AC 适 配器可能导致故障。

将 AC 适配器线缆挂到线缆钩上。从钩上拉线缆时,不要 用力过大。

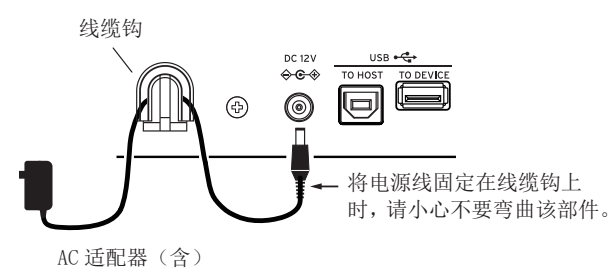

### 3.3将 AC 适配器的插头连接到 AC 插座上。

确保将设备插入有适当电压的 AC 电源插座。

### <span id="page-6-2"></span>带电池使用该乐器

您可以使用八节 AA 碱性电池或镍氢电池为本仪器供电。

▲ 锌碳电池不能使用。

: 电池不包括在内,请另行获取。

### 电池安装

- 1. 确保该乐器电源处于关闭状态。
- 2. 推动位于本乐器底部的电池仓盖上的两个卡舌以打开盖 子。

注: 将乐器倒置时, 请将其放在 毯子或类似材料上,以防止损 坏显示屏、操纵杆等。

- 
- 3.3插入电池时,请注意正确的极 性 $($  "+" 和 "-")。

■ 不要混用新旧电池或不同 类型的电池。未遵守本指南可 能会导致电池泄漏或爆裂。

#### 4. 关上电池盖板。

法: 要确保显示正确的电池电量,

请在此乐器上根据您使用的电池类型进行设置 ( 参见 [21 页](#page-20-2) ["设置电池类型"\)](#page-20-2).

### 更换电池

显示屏右上角显示电池指示灯。

注: AC 适配器插入时将不显示该指示灯。

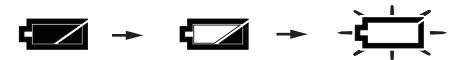

当指示灯闪烁时,表示电池几乎耗尽,因此请尽快更换电池或 连接交流适配器为本乐器供电。

立即清除耗尽的电池。将耗尽的电池留在内可能会导致电 池电解液泄漏或类似问题导致故障。另外,如果您长时间不使 用 EK-50 U, 请取出电池。

### <span id="page-6-3"></span>打开和关闭电源

#### 1. 将 VOLUME (音量) 旋钮向左转到底, 降低音量。

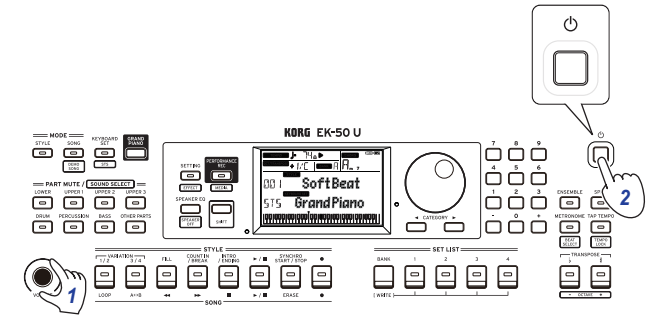

### 2. 按下电源按钮打开乐器。

关闭电源时,按住电源按钮直至显示器背光灯熄灭。

注: 如果在一定时间内没有演奏或操作 EK-50 U, EK-50 U将 自动关闭(通过自动电源关机功能)。

该时间间隔设置为工厂默认设置的 30 分钟。该间隔也可修改 ( 参见 [21 页"改变自动关机功能"](#page-20-3))。

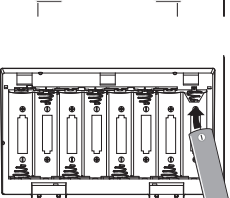

### <span id="page-7-3"></span><span id="page-7-0"></span>调节音量

y 旋转前面板上的音量旋扭,将声音调整到最优值。 该 VOLUME (音量) 旋钮设置内置扬声器、耳机插孔和 OUTPUT(输出)插孔的声音音量。

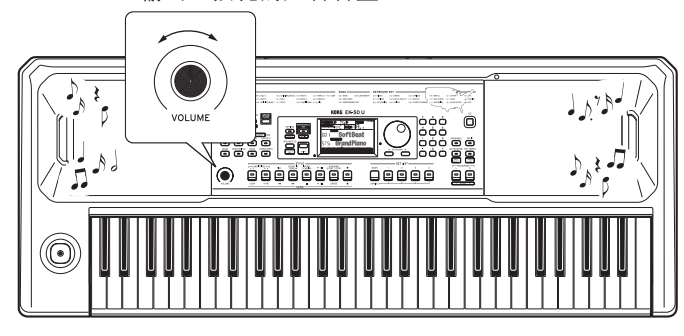

### <span id="page-7-4"></span>使用乐谱架

将乐谱架插入前面板上两个孔中。

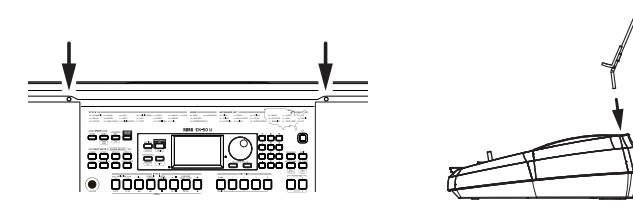

### <span id="page-7-2"></span>使用耳机

y 将一对市售耳机的立体声微型插头连接到后板上的耳机插 孔。

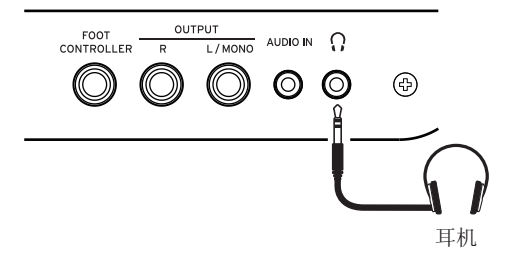

注: 如果一对耳机己连接到耳机插孔, 内置扬声器将不会发 出声音(但声音仍将从 OUTPUT (输出) 插孔输出)。

长时间以高音量使用耳机可能会导致听力损伤。避免过高 音量。

### <span id="page-7-1"></span>使用踏板

可将可选用的踏板(另售)插入后面板上的 FOOT CONTROLLER (脚踏控制器)插孔,用作延音踏板或控制音量。

根据要连接的踏板类型,采用 SETTING(设置)功能进行踏板 设置 (参见 [21 页"改变踏板极性"](#page-20-4)及 [21 页"改变踏板功](#page-20-5) [能"\)](#page-20-5)。

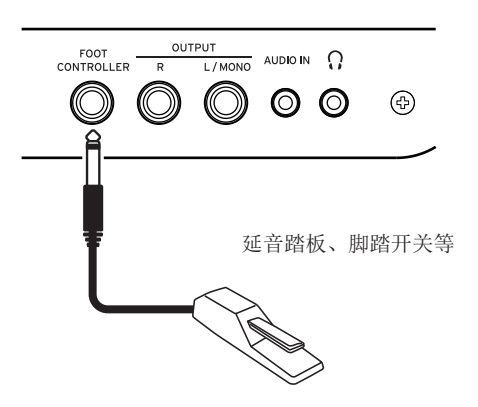

• 连接 Korg DS-1H (延音踏板)、PS-1 或 PS-3 (踏板开关), 可以作为延音开关使用。如钢琴上延音踏板一样,手指离 开琴键后也可以用乐器附带的踏板保持演奏的音符。还可 以设置四分音调播放。

注: 注意在低音部分延音效果无效。

: EK-50 U 不支持半踏板效果。

• 连接 Korg EXP-2 脚踏控制器以控制琴键音部的音量 ( 参 见 [10 页"选择一个琴键组"](#page-9-4))。

## 基本操作

### <span id="page-8-1"></span><span id="page-8-0"></span>关于模式

EK-50 U 具有两种不同的模式 : 风格模式和乐曲模式。 按前面板上相宜的 MODE(模式)部分按钮进入其中一种模式。

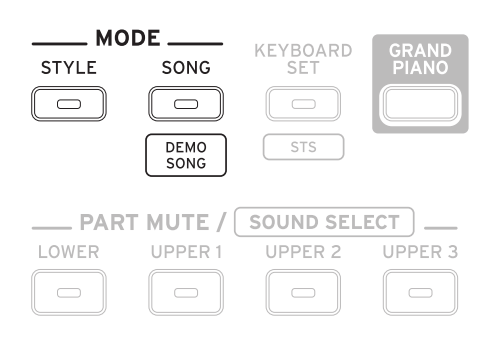

打开 EK-50 U 时, 该乐器自动东进入风格模式。

### 风格模式

风格模式允许在本乐器中选择声音,并与琴键上喜欢的其他声 音一起演奏,也可随自动伴奏一起演奏(风格)。使用自动伴 奏功能时还可录制您的演奏。

### 乐曲模式

乐曲模式中,可播放演示乐曲、用户乐曲和音乐数据文档(MP3、 WAW 和 SMF),并可随之一起演奏。您可轻松编辑用户乐曲。

### 其他功能

### SETTING (设置)功能

这些功能包括乐器的全局设置,如琴键触摸、主调、音阶、弯 音可变范围等。还可设置所连接的踏板以及 MIDI 相关的设置。

### MEDIA (媒体)功能

这些功能用于保存或加载 USB闪存驱动器的设置列表及保存用 户乐曲。还包括格式化 USB 闪存驱动器和系统更新的功能。

### <span id="page-8-2"></span>选择声音和修改值

选择声音或修改设置值时,请使用拨盘、数字按钮、+ 和 - 按 钮以及 CATEGORY(类别)按钮。

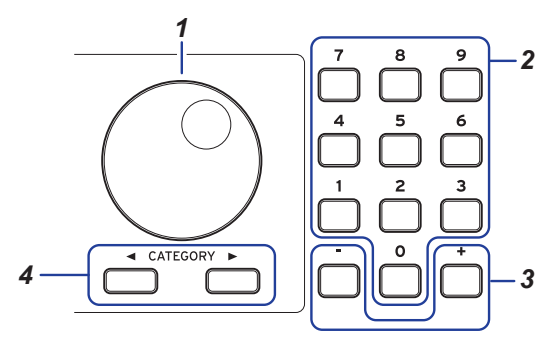

### 1.1拨盘

可用于修改数字和值。 顺时针旋转拨盘增加值,而逆时针拨盘则减小值。

### 2.2数字按钮

使用这些按钮在 EK-50 U 上**直接输入数字和值**。 用三位数显示输入两位数字(例如"36"),请按"0"、 "3"和"6"。

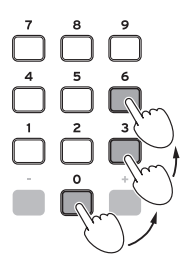

- 3.3+,– 按钮
	- 任意按 + 或 按钮一次, 可增加或降低一个数值。
	- 持续按下 + 或 按钮, 可连续地修改数值。
- 4. CATEGORY (类别) 按钮 <, ▶

在风格模式或乐曲模式中按下 CATEGORY (类别) 按钮选 择风格、琴键组、声音等时,将会选择与类别或流派相对 应的数字组的第一个数字。 使 用 SETTING( 设 置) 或 MEDIA( 媒 体) 功 能 时, 按 CATEGORY(类别)按钮选择一页。

## 演奏 EK-50 U ( 风格模式 )

### <span id="page-9-1"></span><span id="page-9-0"></span>选择一台三角钢琴

y 按下 GRAND PIANO(三角钢琴)按钮。 这会快速选择三角钢琴声音。

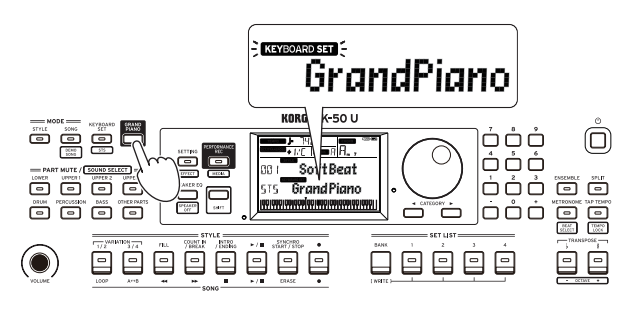

### <span id="page-9-4"></span>选择一个琴键组

琴键组为琴键表演中所用的一组声音。

具有超过 170 个琴键组, 分为 17 个群。

为琴键组(低音部和高音部 1-3)分配了四个音部,包括钢 琴、弦乐器、合成器、鼓等声音。这四个音部一起被称为琴键 组音部。

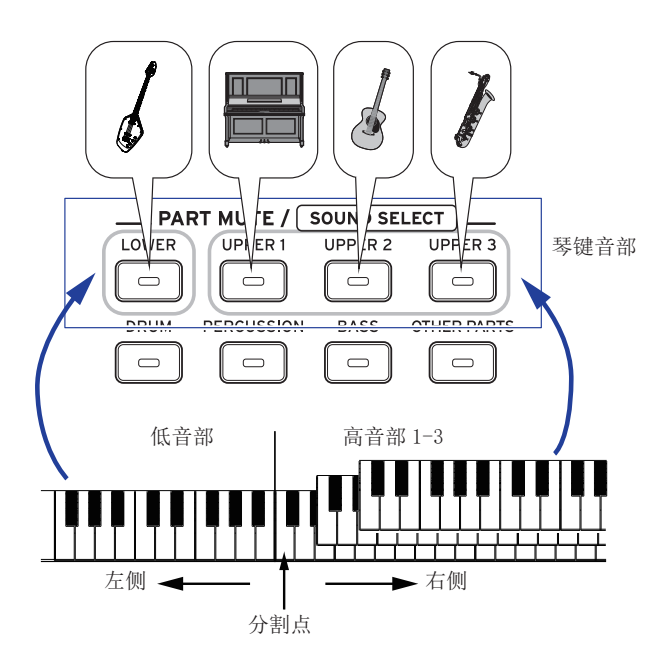

提示: 参见"Voice Name List(声音名称列表)"(PDF) 察看琴键组和声音的列表。

<span id="page-9-2"></span>1. 按 KEYBOARD SET/[STS] (琴键组 /[STS]) 按钮。 KEYBOARD SET 将在显示器上闪烁,并显示琴键组名称。

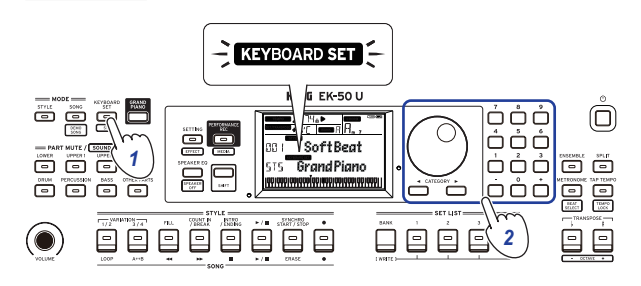

### 2. 用拨号盘选择琴键组。

用"CATEGORY(类别)"按钮切换到每个类别中的不同琴 键组。

y 要 恢 复 到 原 来 的 琴 键 组, 按 下 [SHIFT] 键 的 同 时 按 KEYBOARD SET/[STS] (琴键组 /[STS]) 按钮。

"『「「『"(单触设置)将出现在琴键组名称前面。

### <span id="page-9-3"></span>选择一个设置列表

设置列表用于保存并快速调出您最喜欢的设置(风格、琴键组、 节奉、效果等: 请参见第16页"保存该设置列表 (写)")。 推荐的设置列表存储在 A 排位置 1–4 中。A 排 -1 在电源接通 后即被选择。

#### 1. 按 BANK/WRITE(排 / 写入)几次,选择该排。

每按一次 BANK/WRITE(排 / 写入) 按钮, 则排以序列顺 序改变 (A " B " C...J " A...)。

提示: 按下 [SHIFT] 按钮的同时按下此按钮将以倒序选择 排。

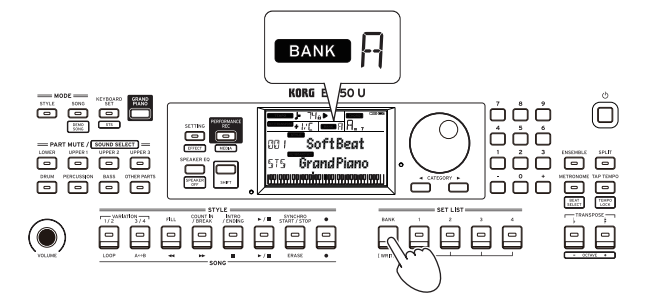

 $2.$  用按钮  $1 - 4$  选择设置列表。

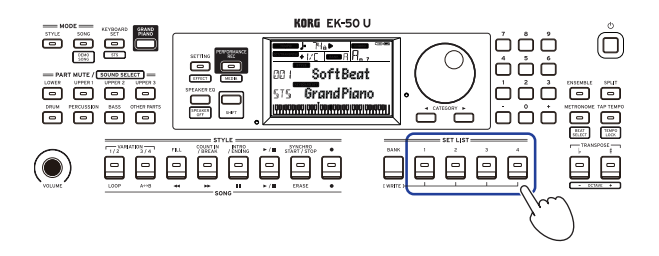

### <span id="page-10-1"></span><span id="page-10-0"></span>改变左右声音 ( 分割 )

可将琴键分为高音符范围(高音部 1–3)和低音符范围(低音 部), 称为分割功能, 而声音改变所在的键 ( 高音部的下一音 符) 被称为分割点。

如要用左手和右手演奏不同的声音,则打开分割功能。可改变 每个音部的声音 (参见第12页"改变声音")。

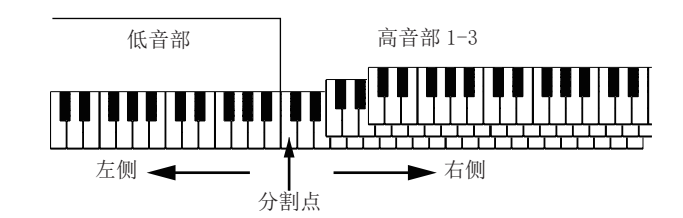

- 启用分割: 按下 SPLIT (分割) 按钮启用分割功能 (按钮 将亮起)。琴键将被分割为两个范围。
- 关闭分割 : 再次按下 SPLIT (分割) 按钮关闭分割 (按钮 熄灭)。整个琴键范围将演奏高音部 1–3。

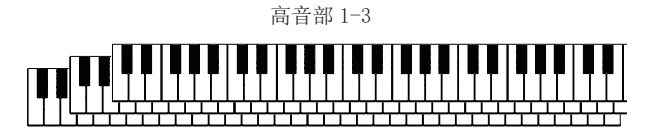

● 改变分割点: 按下 SPLIT (分割) 按钮的同时按琴键上任 何键。

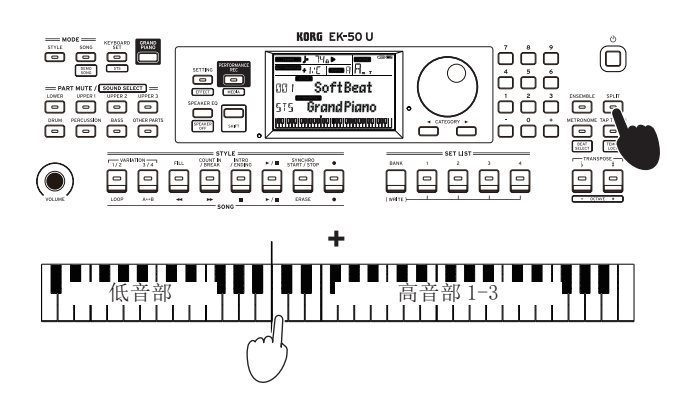

提示: 您可以检查显示器上的琴键显示中的分割点。

### <span id="page-10-3"></span>用节拍器一起演奏

你可以随着节拍器的节奏和节拍练习。

### 设置节拍器

打开节拍器: 按 METRONOME/[BEAT SELECT] (节拍器 /[ 节拍 选择 ]) 按钮打开节拍器(按钮将亮起), 再次按下按钮则使 其停止。

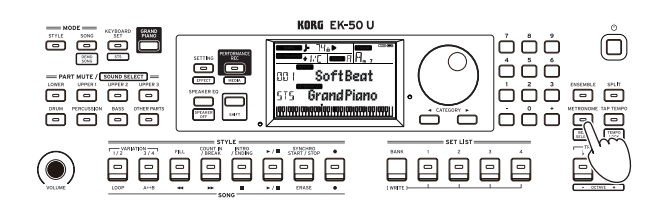

y 设置节拍 : 按下 [SHIFT] 按钮的同时按 METRONOME/[BEAT SELECT](节拍器 /[ 节拍选择 ]) 按钮几次。

 $2/2$ ...16/16 → Click HI (点击 HI) → Click LOW (点  $\pm$  LOW)  $\rightarrow$  2/2...

 $2/2$ ,  $2/4$ ,  $3/4$ ,  $4/4$ ,  $5/4$ ,  $7/4$ ,  $6/8$ ,  $8/8$ ,  $16/16$ : 拍子 Click HI (点击 HI): 重音

Click LOW (点击 LOW): 无重音

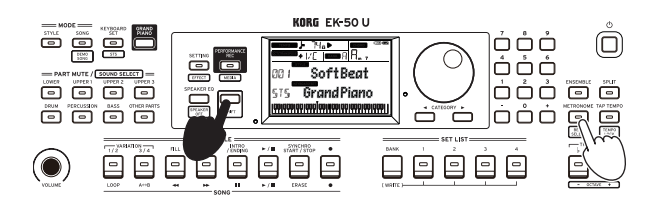

调整音量: 按下 METRONOME/[BEAT SELECT] (节拍器 / [节拍选择])按钮的同时转动拨盘。

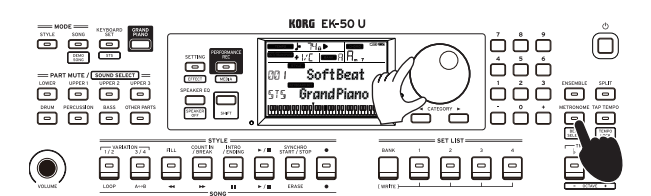

<span id="page-10-2"></span>调整节奏

• 按下 [SHIFT] 按钮的同时转动拨盘。

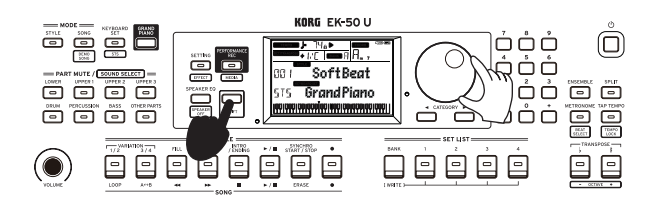

● 按 TAP TEMPO/[TEMPO LOCK] (打拍定速 /[ 拍子锁定 ])按 钮来匹配你想要设置的节奏定时的风格节拍次数。(例如, 如果你想设置一个 4/4 拍子,按下按钮四次 ; 对于 3/4 拍 子,按下按钮三次。)

: 按下 TAP TEMPO/[TEMPO LOCK](打拍定速 /[ 拍子锁 定 ])按钮更多次,则会启用伴奏(轻拍启动功能)。可 关闭打拍启动功能 ( 参见第 [22 页"Tap Auto Start\( 打](#page-21-1) [拍自动开始 \)"\)](#page-21-1).

### <span id="page-11-1"></span><span id="page-11-0"></span>锁定拍子 ( 拍子锁定 )

● 按下 [SHIFT] 按钮的同时按 TAP TEMPO/[TEMPO LOCK] (打 拍定速 /[拍子锁定])按钮(拍子锁定图标 ← 会在显示 器中亮起)。

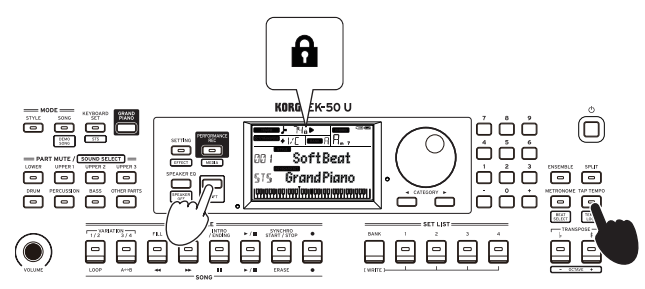

### <span id="page-11-3"></span>静音音部及改变声音

在琴键音部(高音部 1–3 和低音部)和伴奏部分(鼓、打击 乐器、贝斯和其他音部),你可以独立静音(关掉)各音部, 或改变该音部的声音。

### 静音音部

y 按该音部按钮将使相应的音部静音(按钮将变暗)。再次 按下按钮将取消静音(按钮将亮起)。

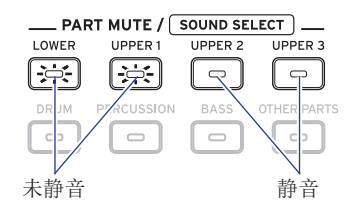

### <span id="page-11-4"></span>改变声音

1. 按下 [SHIFT] 按钮的同时按您想要改变音部的音部按钮 (该音部按钮将闪烁)。

**SOUND** 同时声音名将在显示屏上闪烁。

: "其他音部"的声音不能改变。

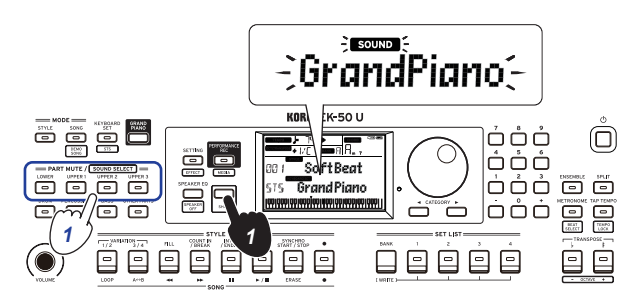

- 2. 用拨号盘选择一个声音。
- 3. 按 [SHIFT] 键返回上一模式。

### 设置琴键和八度音程

### <span id="page-11-2"></span>移调 ( 改变琴键 )

您可以在半音范围内以 ±1 个八度音程更改本乐器的键。 当前设置的键显示在显示器中。

- 降低键: 按 TRANSPOSE♭/[OCTAVE-](移调♭/[八度音 程 –]) 按钮。
- 提升键:按 TRANSPOSE♯/[OCTAVE+](移调♯/[ 八度音 程+]) 按钮。
- 重置键: 同时按 TRANSPOSE↓/[OCTAVE-](移调↓/[八度音 程 –]) 和 TRANSPOSE  ♯  /[OCTAVE /[OCTAVE + ]( 移调  ♯  /[ 八度音程 /[ 八度音程 + ]) 按钮。

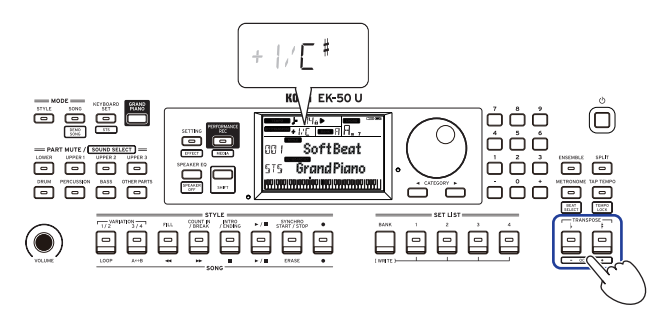

### 改变八度音程

当您在琴键上弹奏音符时,您可以改变实际发出音符的音调, 以一个八度音阶单位向上或向下。您可以在 ±2 个八度的范围 内设定八度。

### ■ 改变整个琴键音部的八度音程

- 降低八度 : 按 TRANSPOSE♭/[OCTAVE-](移调♭/[八度音 程 - ]) 按钮, 同时按下 [SHIFT] 按钮。
- 提升八度:按 TRANSPOSE♯/[OCTAVE+](移调♯/[ 八度音 程+]) 按钮, 同时按下 [SHIFT] 按钮。

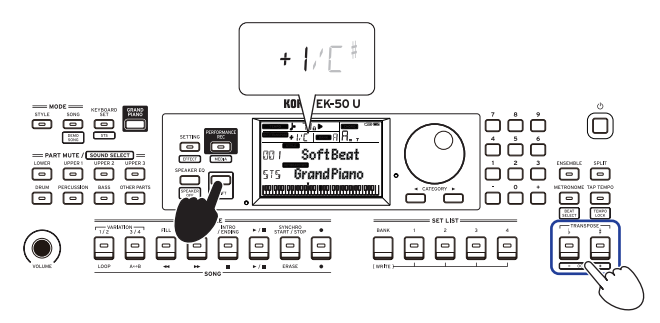

### <span id="page-12-0"></span>■ 改变每个音部的八度音程

1. 按下 [SHIFT] 按钮的同时按您想要改变音部的音部按钮 (该音部按钮将闪烁)。

**SOUND** 同时声音名将在显示屏上闪烁。

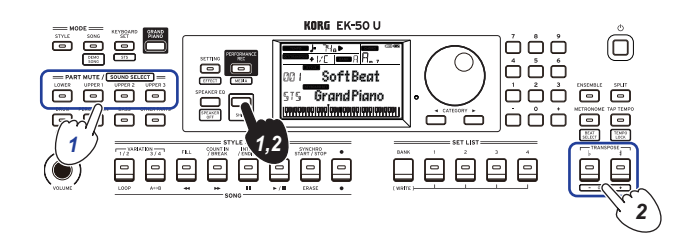

2. 按 TRANSPOSE♭/[OCTAVE - ]( 移 调♭/[ 八 度 音 程 - ]) 或 TRANSPOSE # / [OCTAVE + ] (移调 # / [ 八度音程 + ]) 按钮, 同 时按下 [SHIFT] 按钮。

### 为您的演奏增加音效和装饰音

### <span id="page-12-2"></span>使用摇杆

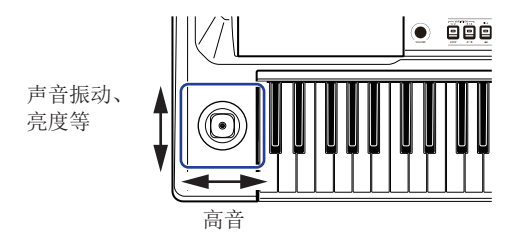

#### y 将摇杆左右移动 改变琴键音部音高。

提示: 还 可 以 设 置 音 高 变 化 的 程 度 (参 见 第 [22 页](#page-21-2) ["PtchBndRange\( 弯音范围 \)"](#page-21-2))。

y 将摇杆上下移动 改变琴键音部声音。

提示: 您在做这个的时候声音改变依赖于琴键组。

#### <span id="page-12-4"></span>为旋律添加和声

这为你演奏的旋律增添和声,以配合和弦。根据你选择的风 格,和声可变。

1. 按 ENSEMBLE (合奏)按钮。

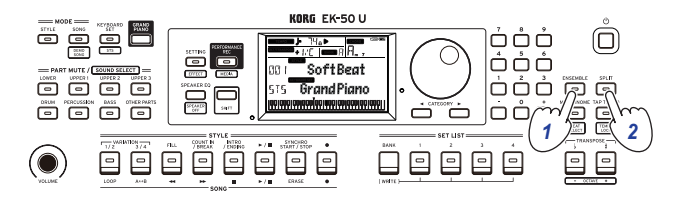

- 2. 按下 SPLIT (分割)按钮启用琴键分割功能(按钮将亮起)。
- 3. 在和弦识别范围内弹奏和弦,用右手演奏旋律。

### <span id="page-12-1"></span>选择音效

每个琴键组包含两个音效(音效1和音效2),根据您选择的 音效更改声音和印象。

- 1.1按下 [SHIFT] 按钮时按 SETTING/[EFFECT](设置 /[ 音效 ]) 按钮,显示音效 1 的设置屏幕。
- a. 按 CATEGORY (类别) 按钮 ▶ 显示音效 2 的设置屏幕。 按 CATEGORY(类别)按钮在音效 1 和音效 2 的设置屏幕 之间切换。

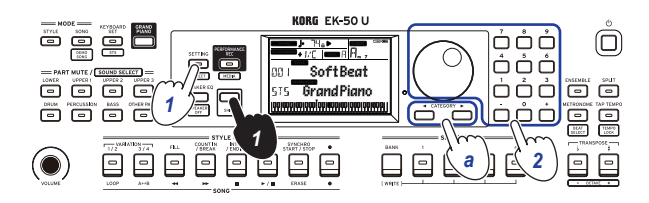

#### 2. 用拨号盘选择音效。

"Default(默认)"表示默认情况下为琴键组所设置的 最佳效果。

3. 按 [SHIFT] 键返回上一模式。

#### ■ 设置音效发送电平

在此,可调整分别应用于低音部和高音部 1–3 的音效 1 和 2 的发送电平。这颗改变音效的发声。

- 注: 根据音效类别,声音的改变可能不明显。
- 1. 按照"选择音效"中的步骤 1 和 2 配置音效 1 或 2。
- 2. 持续按下"PART(音部)"按钮并拨盘,设置音效发送等级。
- a. 按 CATEGORY (类别) 按钮在音效 1 和 2 之间切换。

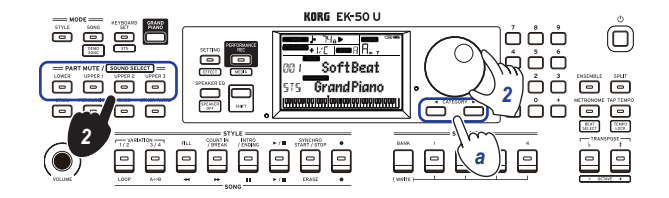

3. 按 [SHIFT] 键返回上一模式。

### <span id="page-12-3"></span>选择均衡器 (EQ)

您可以添加均衡器效果,以使内置扬声器输出的声音更易于收 听,或调整声音的音调以匹配您正在播放的音乐流派。

● 按几次 SPEAKER EQ/[SPEAKER OFF](扬声器均衡 /[ 扬声 器关闭 ])按钮选择均衡器。

具有 8 种扬声器均衡 :

Standard  $\rightarrow$  Bass Boost  $\rightarrow$  Bass Cut  $\rightarrow$  Treble Boost  $\rightarrow$  Treble Cut  $\rightarrow$  Mid Boost  $\rightarrow$  Mid Cut  $\rightarrow$  Loudness  $\rightarrow$  Standard ...

## 自动伴奏 ( 风格模式 )

### <span id="page-13-0"></span>采用自动伴奏演奏

自动伴奏功能可自动伴奏以匹配您所指定的和弦。EK-50 U 具 有各种风格的伴奏模式,如舞蹈、摇滚、爵士、拉丁等。这些 模式称为风格。

具有超过 280 中风格,分为 17 个群。

### <span id="page-13-5"></span>用您选择的风格演奏

风格(自动伴奏)中使用的声音被分配到四个音部(鼓、打击 乐器、贝斯和其他音部)。这四个音部一起被称为伴奏部分。

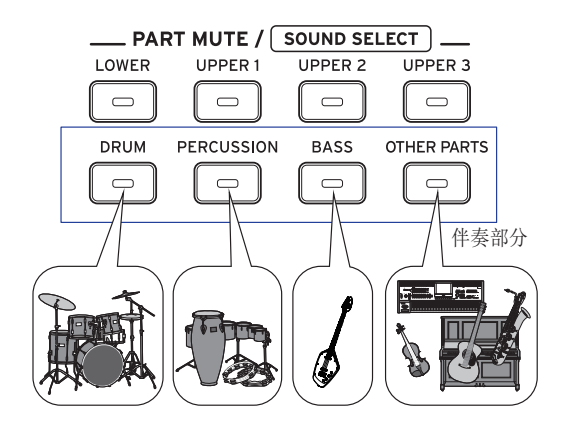

<span id="page-13-2"></span>1. 按 STYLE (风格) 按钮进入风格模式。 **SIYLE** 将在显示器上闪烁,并显示风格名称。

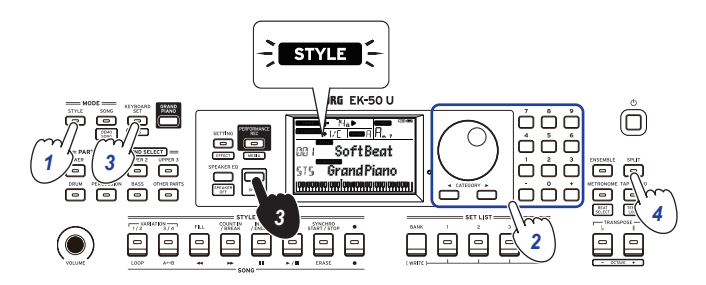

### 2. 用拨号盘选择风格。

<span id="page-13-3"></span>用 CATEGORY(类别)按钮切换不同音乐流派之间的风格。

3.3按下 [SHIFT] 键的同时按 KEYBOARD SET/[STS](琴键组 / [STS])按钮。

将调用与风格相匹配的琴键组,且在琴键组名称前显示 " "(单触设置)。

4. 按下 SPLIT (分割) 按钮启用琴键分割功能 (按钮将亮起)。

<span id="page-13-4"></span><span id="page-13-1"></span>当启用分割时,分割点左侧的所有琴键(低音部)将成为 "和弦识别范围"。

关闭分割时使整个琴键成为和弦识别范围。

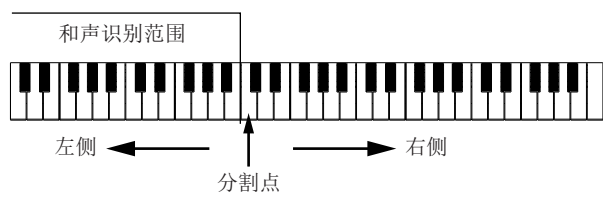

提示: 要改变分割点, 则按下 SPLIT (分割) 按钮的同时 按一个键。更多分割功能细节请参见11页"改变左右声 [音 \( 分割 \)"。](#page-10-1)

### 5.5在和弦识别范围内演奏和弦。

演奏的和弦名称会被识别并显示在显示屏上。

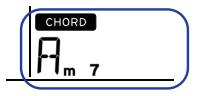

提示: 可通过改变 SETTING(设置)功能中 Chord Detect(和 弦检测)设置来更改本乐器识别您所演奏和弦的方式 ( 参 见 [22 页"Chord Detect\( 和弦检测 \)"\)](#page-21-3)。

#### 6. 按 Start/stop (开始 / 停止)按钮。

自动伴奏开始, START/STOP(开始 / 停止)按钮将亮绿灯。

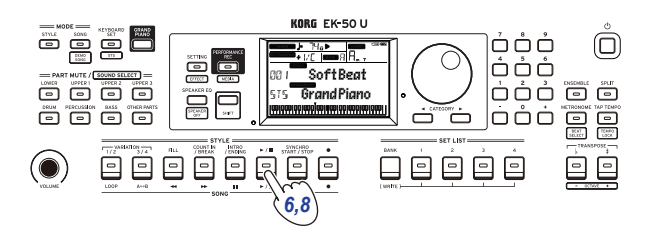

7. 在琴键上分割点右侧演奏旋律,同时在和弦识别范围中弹 奏一个和弦。

在你更改和弦时,伴奏将自动跟随。

提示: 本乐器可识别和弦列表, 请参见第30页 "可识别 [和弦列表"。](#page-29-1)

提示: 变更或锁定拍速, 请参见第11页"调整节奏"。 锁定拍速时,选择不同的风格拍速不会改变。

#### 8. 要停止自动伴奏,请按 Start/stop (开始 / 停止)按钮。

### <span id="page-14-2"></span><span id="page-14-0"></span>改变自动伴奏

### <span id="page-14-3"></span>增加前奏或设置变奏

使用 STYLE (风格)部分中的按钮更改自动伴奏, 例如增加前 奏、过奏和间奏以及尾奏。

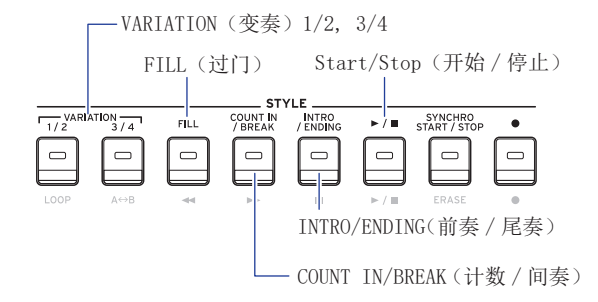

### 1. 遵循"用您选择的风格演奏"(页数 14) 中的步骤 1-4。

#### 2. 按 VARIATION (变奏) 按钮 1/2 或 3/4 选自一个变奏。

每 按 一 下 按 钮 都 将 在 VARIATION ( 变 奏 ) 1 和 2 或 VARIATION(变奏)3 和 4 之间切换。

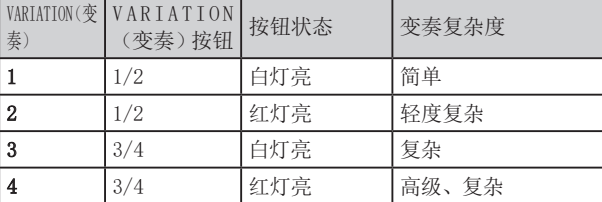

随着从变奏 1 到变奏 4, 此套谱将逐渐变得越来越复杂。

#### 3.3按 INTRO/ENDING(前奏 / 尾奏)按钮选择前奏。

每按一下按钮都将在前奏 1 和 2 之间切换。

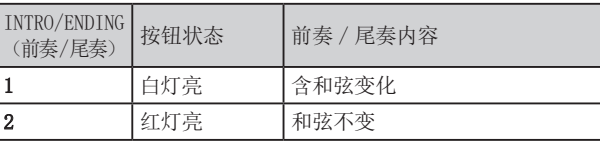

提示: 在开始播放之前按 INTRO/ENDING (前奏 / 尾奏)按 钮时,将选择前奏 ; 在播放时按下该按钮时,会选择前奏。

#### 4. 在和弦识别范围内演奏和弦。

演奏的和弦名称会被识别并显示在显示屏上。

#### 5.5按 Start/stop(开始 / 停止)按钮。

前奏开始,然后变奏伴奏将开始播放。

- 6.6用左手演奏和弦,用右手演奏旋律。
- 7. 按 VARIATION (变奏) 按钮 1/2 和 3/4 及节奏 FILL (过门) 按钮和 COUNT IN/BREAK(计数 / 间奏) 按钮改变您演奏 时乐曲的重放。
- 8.8要结束该乐曲,则按 INTRO/ENDING(前奏 / 尾奏)按钮 选择尾奏。

每按一次按钮, 此尾奏将从尾奏 1(亮白灯)切换到尾奏 2(亮红灯)。

伴奏将在尾奏后结束。

### 使用 SYNCHRO START (同步启用) 及 SYNCHRO START/ STOP(同步启用 / 结束)功能

此功能允许在弹奏琴键时启动伴奏 SYNCHRO START (同步启 用),或仅在弹奏琴键时伴奏 SYNCHRO START/STOP(同步启用 / 结束)。

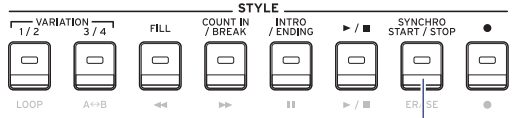

SYNCHRO START/STOP (同步启用 / 结束)

#### ■ SYNCHRO START (同步启用)

1. 按 SYNCHRO START/STOP (同步启用 / 结束)按钮。该按 钮闪烁白灯。

这会开始 SYNCHRO START (同步启用)功能。

- 2. 在和弦识别范围内演奏和弦,可启用伴奏。 该按钮将变为持续亮起白灯。
- 3. 按 Start/stop (开始 / 停止)按钮停止伴奏。
- SYNCHRO START/STOP (同步启用 / 结束)
- 1. 按 SYNCHRO START/STOP (同步启用 / 结束)按钮几次后, 使按钮开始白灯闪烁。

这会开始 SYNCHRO START/STOP (同步启用 / 结束) 功能。

- 2. 在和弦识别范围内弹奏和弦时,伴奏将开始;当手指离 开琴键时,伴奏将停止。再次演奏奖重新开始伴奏。 伴奏播放时该按钮将闪烁白色。
- 3. 如要取消 SYNCHRO START/STOP (同步启用 / 结束),按 SYNCHRO START/STOP(同步启用 / 结束)按钮几次, 将按 钮熄灭。

### 改变风格和琴键组的组合

每种风格含了最优于这种风格的琴键组。对于在显示器名称 前显示" 『 『 『 的琴键组, 每次更改风格时, 将自动选择琴键 组。

改变琴键组,创建您自己的风格和琴键组的组合。

- 1. 遵循"用您选择的风格演奏"(页数 14) 中的步骤 1-4。
- <span id="page-14-1"></span> $2.$  按下 KEYBOARD SET (琴键组)按钮, 然后使用拨盘或其 他方式选择琴键组。

KEYBOARD SET 将在显示器上闪烁,并在其下方显示琴键组 名称。

: 从 STS 使用留用的琴键组时,琴键组不会改变,即使 改变风格也不会变。

3. 要将琴键组设置回 STS, 按住 [SHIFT] 按钮并按 KEYBOARD SET/[STS] (琴键组 /[STS]) 按钮。

### <span id="page-15-4"></span><span id="page-15-0"></span>调节琴键和伴奏音部的音量

可调节琴键和伴奏音部之间的音量平衡。这有助于用琴键独奏 时从伴奏中脱颖而出,或者仅是以良好音色平衡演奏。

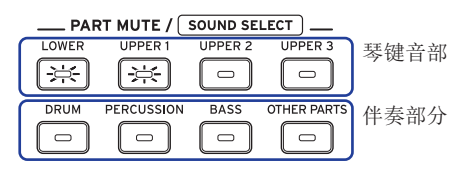

- <span id="page-15-2"></span>● 调节该琴键音部整体音量(高音部 1-3 及低音部): 按下 KEYBOARD SET/[STS] (琴键组 /[STS]) 按钮的同时转动拨 盘。
- <span id="page-15-1"></span>调节伴奏音部 ( 鼓、打击乐器、贝斯和其他音部 ) 的整体 音量: 按下 STYLE (风格) 按钮的同时转动拨盘。

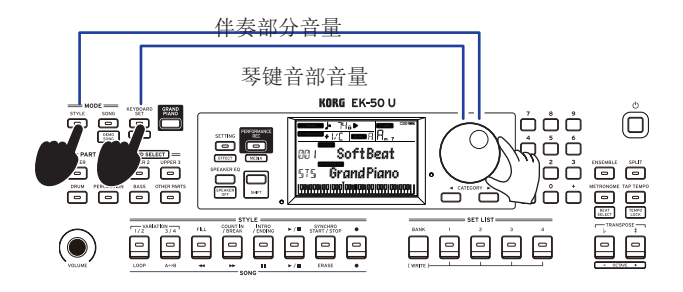

y 分别调节各音部音量 : 分别持续按下 PART MUTE/[SOUND SELECT](音部静音 /[ 声音选择 ]) 中各按钮的同时转动拨 盘。

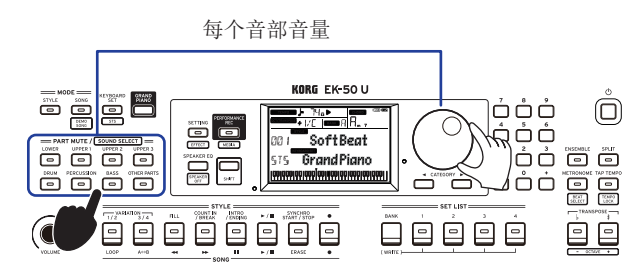

### <span id="page-15-3"></span>保存该设置列表 ( 写 )

设置列表含已保存设置,如风格、拍速、琴键组和音效设置。 一旦您自定义样式的设置,我们建议您将设置保存为一个列 表。

- 1. 在风格模式下,自定义风格,如更改琴键声部的声音、八 度音程等等。
- $2.2$  按 BANK/WRITE (排 / 写入)按钮选择要存入的排。 每按一次 BANK/WRITE(排 / 写入)按钮, 则排以序列顺 序改变 $(A → B → C...I → A...)$ 。
	- 排 A: 预加载
	- 排 B-J: 已初始化

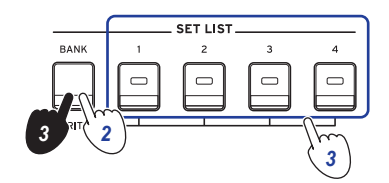

提示: 按 BANK/WRITE (排 / 写入)按钮的同时按下 [SHIFT] 按钮,反转顺序。

 $3.$  持续按 BANK/WRITE (排 / 写入)按钮的同时按  $1-4$  任一 按钮。

您的设置将被保存到设置列表中,并且您按下的按钮将亮 起。

提示: 开机后立即选择 A-1组。

下面所示设置存入该设置列表。

- 风格 风格号、音量、变奏、前奏
- y 琴键组 琴键组号、音量、八度音程设置
- y 音部

为每个音部分配的声音、音量、静音、八度音程设置

y 其他设置

为音效 1 和 2 选择的音效、音效 1 和 2 的发送电平、拍速、 移调、分割打开 / 关闭、分割点、合奏打开 / 关闭、节拍 器音量

选择变奏及前奏并保存到此设置列表时,这些设置将存入设置 列表。可将变奏及前奏随同设置列表一起调出,用于演奏。

: 播放时切换设置列表,该部分可能无法正确更改,具体 取决于设置列表。

### <span id="page-16-1"></span><span id="page-16-0"></span>录制您的演奏

您可以将与自动伴奏一起播放的内容录制为用户乐曲或音频 数据。

### 录制为用户乐曲

1. 遵循 [14 页"用您选择的风格演奏"](#page-13-5)中步骤 1-5, [或"增](#page-14-3) [加前奏或设置变奏"\( 页数 15\)](#page-14-3) 中步骤 1–4。

提示: 可静音或调节该音部音量, 如"改变自动伴奏"(页 [数 15\)](#page-14-2) 所示。

2. 按 Record (录音)按钮将乐器置于录音待机模式(该按 钮将亮红色)。

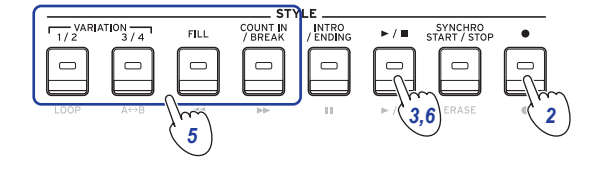

: 不会为静音音部录音。为音部录音时,确保已取消静 音 (参见第12页"静音音部及改变声音")。

- 3. 按 Start/stop (开始 / 停止)按钮开始录音。
- 4. 用左手演奏施律。
- 5.5按 VARIATION(变奏)按钮 1/2 和 3/4 及节奏 FILL(过门) 按钮和 COUNT IN/BREAK(计数 / 间奏)按钮改变您演奏 时乐曲的重放。
- $6.$  要 完 成 录 音, 按 Start/stop (开 始 / 停 止) 按 钮 或 INTRO/ENDING(前奏 / 尾奏)按钮。

您记录的数据将自动保存为一首用户乐曲。

提示: 用户乐曲的名称将为 "UserSong (用户乐曲)", 并在最后添加一个序列号。可录制高达 999 首乐曲。

提示: 想听用户乐曲时, 参见18页"随乐曲一起演奏"。

提示: 可简单编辑用户乐曲 (参见19页"编辑乐曲")。

录制开始 表制结束 ↓ ↓ MIDI ch 1 (MIDI 通道 1) MIDI ch 2 (MIDI 通道 2) MIDI ch 3 (MIDI 通道 3) MIDI ch 4 (MIDI 通道 4) MIDI ch 9 (MIDI 通道 9) MIDI ch 10 (MIDI 通道 10) MIDI ch 11 (MIDI 通道 11) MIDI ch 12-16 (MIDI 通道 12-16) Part (音部) Upper 1 ( 高音部 1) Upper 2 ( 高音部 2) Upper 3 ( 高音部 3) Lower ( 低音部 ) Bass ( 贝斯音部 ) Drum ......<br>(<u>鼓音</u>部) Percussion ( 打击乐器音部 ) Other Parts ( 其他音部 )

录制开始 录制结束

录制

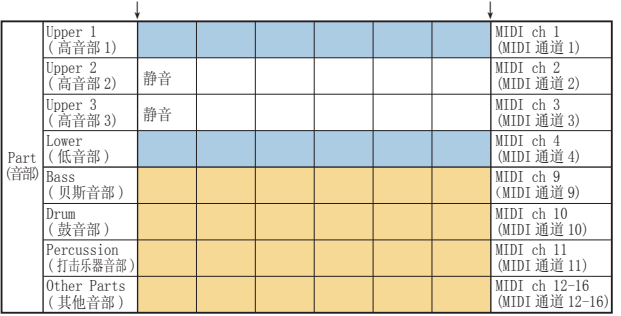

### 录制为音频数据(WAV 文件、PERFORMANCE REC(演 奏录制)乐曲)

无论乐器处于何种模式,您都可以随时在 EK-50 U 上将您的演 奏录制为音频数据(WAV 文件)。

注: 将 USB 闪驱连接到乐器上就能录制音频。

提示: 后面板上 AUDIO IN (音频输入) 插孔输入的音频与播 放的内容会一起录制。

1. 将 USB 闪驱连接到背面的 USB TO DEVICE (USB 与设备连接) 端口。

参见 [24 页"连接和拔出 USB 闪驱"](#page-23-2)。

- $2.$  按照"用您选择的风格演奏"(页数 14) 中步骤  $1-5$ 或["增](#page-14-3) [加前奏或设置变奏"\( 页数 15\)](#page-14-3) 中步骤 1–4 进行操作。
- 3.3按下 PERFORMANCE REC/[MEDIA](演奏录制 /[ 媒体 ]) 按钮(按钮变红)开始录音,此时您可以开始弹奏键盘。

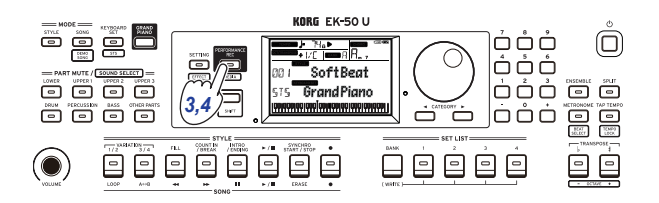

4.4按下 PERFORMANCE REC/[MEDIA](演奏录制 /[ 媒体 ]) 按钮结束录制。该按钮变暗。

录制的音频数据保存在 U 盘中, 名称为 "AudioSong"(音 频乐曲)。

: 录制时长达到一小时,会自动停止录制。

注:请注意, 在使用某些 USB 闪存驱动器时, 你可能无 法正确记录数据。详情请见 Korg 网站

## 乐曲模式

### <span id="page-17-0"></span>聆听演示乐曲

EK-50 U 有 16 种内置演示乐曲。这向您展示如何听这些乐曲。 提示: 如何随演示乐曲一起演奏, 请参见18页"随乐曲一 [起演奏"。](#page-17-1)

1.1按下 [SHIFT] 键的同时按 SONG/[DEMO SONG](乐曲 /[ 演 示乐曲 1) 按钮。

**SONG** 将在显示器中闪烁, 且演示乐曲从乐曲 D01 依次 重放。

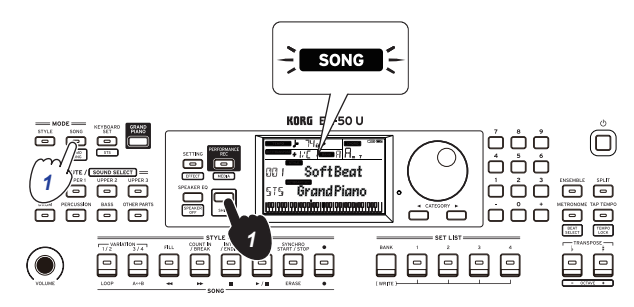

要播放一首特定的演示乐曲时,使用拨盘或其他方式选择 演示乐曲。演示乐曲将从已选择的乐曲开始播放。

#### 2. 按 [SHIFT] 按钮停止。

### <span id="page-17-1"></span>随乐曲一起演奏

播放一首乐曲时演奏 EK-50 U。

● 播放 USB 闪存上的 MP3、WAV 或标准 MIDI 文件时, 将带有您 数据的 USB 闪驱连接到该乐器后面板上的 USB TO DEVICE (至设备)端口。

USB 图标(LUSB) 将显示在显示器右上角。

提示: 关于 EK-50 U 所支持设备和播放格式的更多信息, 请参见 [24 页"MEDIA\(媒体\)功能"。](#page-23-1)

1. 按 SONG/[DEMO SONG] (乐曲 /[ 演示乐曲 ]) 按钮进入乐 曲模式。

**SONG** 将在显示器上闪烁, 并显示乐曲名称。

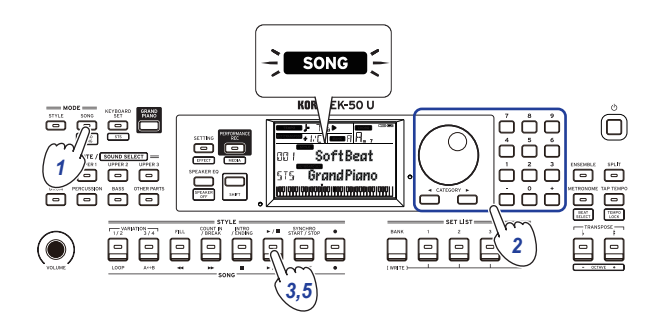

<span id="page-17-2"></span>2. 用 CATEGORY (类别) 按钮选择乐曲类型, 并用拨号盘选 择乐曲。 乐曲类型和 SONG/[DEMO SONG](乐曲 /[ 演示乐曲 ])按 钮状态如下 : D.01–: 演示乐曲(闪白色)。 001–999: 用户乐曲(闪红色) R.01–R.99: 演奏录制 ( 闪白色 ) M. 01-M. 99: 音乐数据(闪白色)。 : 用户乐曲和 Performance rec(演奏录制)的乐曲是

演奏 EK-50 U 的录音。(参见第17页"录制您的演奏" 页)。

3. 按 Start/stop(开始 / 停止)按钮(该按钮亮白色)。

### 4. 随乐曲一起演奏琴键。

提示: 改变琴键组设置, 请参见第10页"选择一个琴键 [组"。](#page-9-4)

提示: 改变节拍速度, 请参见第 [11 页"调整节奏"。](#page-10-2)

5. 要停止乐曲播放,请按 Start/stop (开始 / 停止)按钮。 提示: 可编辑用户乐曲, 然后存入 USB 闪驱 (参见第19 [页"编辑乐曲"](#page-18-1)和第 [25 页"Song Convert\( 乐曲转换\)"](#page-24-1)。

### 用不同方法播放

### 快退、快进或暂停乐曲

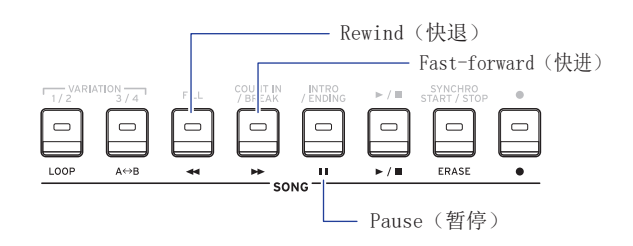

- y Rewind(快退)按钮 : 按此按钮一次返回一小节。(对于 MP3 和 WAV 文件, 这样会返回 2 秒钟。) 持续按下此按钮连续快退。
- y Fast-forward(快进)按钮 : 按此按钮一次快进一小节。 (对于 MP3 和 WAV 文件, 这样会快进 2 秒钟。) 持续按下此按钮连续快进。
- y Pause(暂停)按钮 : 播放时按此按钮暂停。再按一次这 个按钮从暂停位置恢复播放。

### <span id="page-18-0"></span>循环播放乐曲的一部分

该功能让您一遍又一遍地播放乐曲的一部分。

### ■ 快速循环播放

按 LOOP (循环) 按钮循环播放返回当前小节。(对于 MP3 和 WAV 文件,可从 LOOP (循环)按钮按下点的前 1 秒循环播放。)

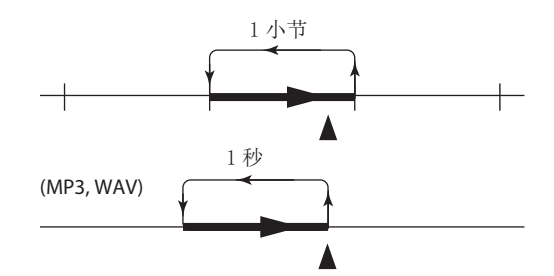

#### 1. 按 Start/stop(开始 / 停止)按钮播放该乐曲。

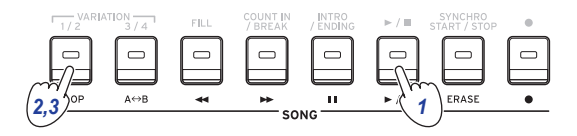

2. 在播放循环返回的小节(位置)按下 LOOP (循环)按钮(按 钮会亮起白灯)。

提示: 可将循环最多延展到 9 个小节前播放(或 9 秒之前, 如是 MP3 和 WAV 文件的情况下)。循环播放时使用拨盘延 长循环的长度。

3. 如要取消循环播放,再次按 LOOP (循环)按钮。 该乐器将返回正常播放,且该按钮熄灭。

### ■ A-B 循环播放

使用 A1 B 按钮指定乐曲的一部分,用于在 A-B 循环中播放。

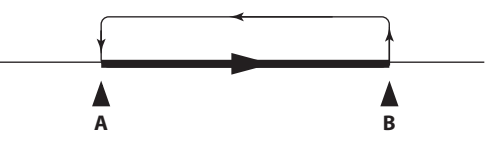

1. 按 Start/stop(开始 / 停止)按钮播放该乐曲。

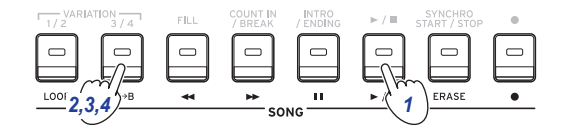

- 2. 在开始循环的开始点按 A→B 按钮(按钮闪烁白色)。
- 3. 在结束循环的结束点按 A→B 按钮(按钮闪烁白色)。 这样就可在 A 和 B 之间循环播放乐曲。
- 4. 如要取消循环播放,按 A→B 按钮。 该乐器将返回正常播放,且该按钮熄灭。

### <span id="page-18-1"></span>编辑乐曲

可编辑用户乐曲。

### 删除部分录音(删除功能)

以下是如何使用用户乐曲中的琴键音部删除部分已演奏内容。 : 这将删除琴键音部的指定范围,无论是否静音。

- 1.1选择一首用户乐曲。
- $2.$  按 Start/stop (开始 / 停止)按钮播放该乐曲。

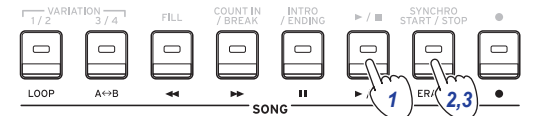

3. 在开始删除的点按下 ERASE(删除)按钮(按钮会亮起红灯)。

#### 4. 在停止删除的点按下 ERASE(删除)按钮(按钮会熄灭)。

提示: 如要删除不同音部, 按 Start/stop  $(F# \dot{\theta})$ 按钮停止播放,转到步骤 2 进行删除。

删除

删除启用 删除停用

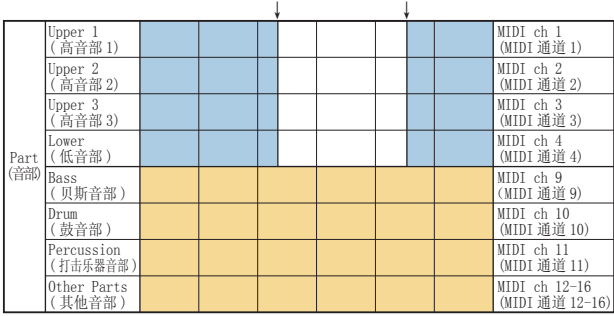

### 录制时叠加音部(叠录功能)

录制用户乐曲时,可使用琴键音部覆盖所演奏的音部。还可录 制用于琴键和伴奏音部的声音变化。

### 1. 选择一首用户乐曲。

2. 按 Start/stop(开始 / 停止)按钮播放该乐曲。

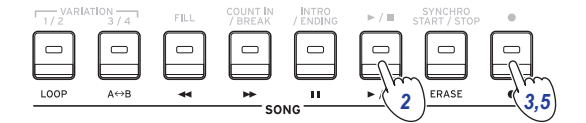

- 3. 按 Record (录音)按钮(该按钮亮红色)。
- 4. 演奏琴键,改变声音。
- y 要改变音部的声音,按音部按钮的同时按 [SHIFT] 按钮, 用拨盘或其他方式选择声音。

改变声音时, 此信息即录入该音部。

: 叠录时,可对琴键音部静音或取消静音,但不会对此 进行录制。

: 要录制声音的改变,在取消音部静音时进行改变。除 了其他音部外,可对任何音部进行声音的改变。音部取消 静音时,将对声音的改变以及琴键演奏进行录制。

#### 5.5完成叠录时按 Record(录音)按钮(按钮熄灭)。

注: 要再次叠录, 按 Start/stop (开始 / 停止)按钮停止 播放,然后遵循步骤 2 及后续操作。

● 要检查已叠录的乐曲,请按 Start/stop(开始 / 停止)按 钮,然后取消已叠录音部的静音。

叠录

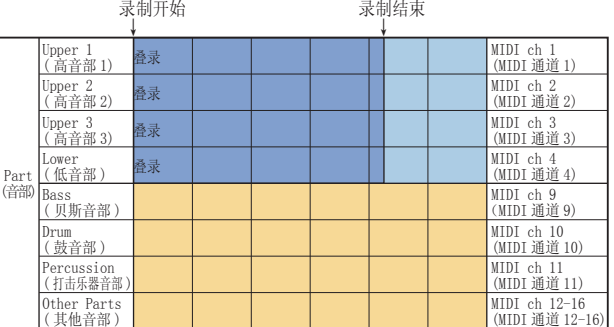

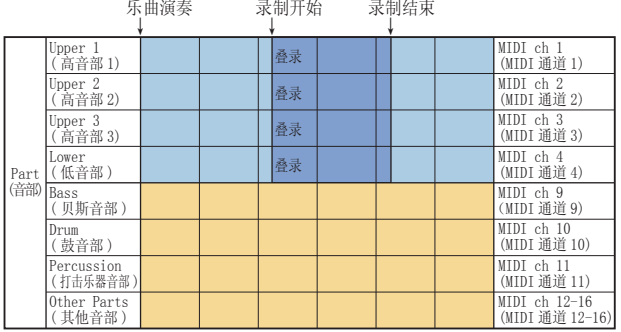

### <span id="page-19-0"></span>删除用户乐曲

此操作将删除已选择的用户乐曲。

1. 选择一首用户乐曲。

### $2.$  按 ERASE (删除)按钮。

"Delete? No(删除 ? 否)"将出现在显示屏中。

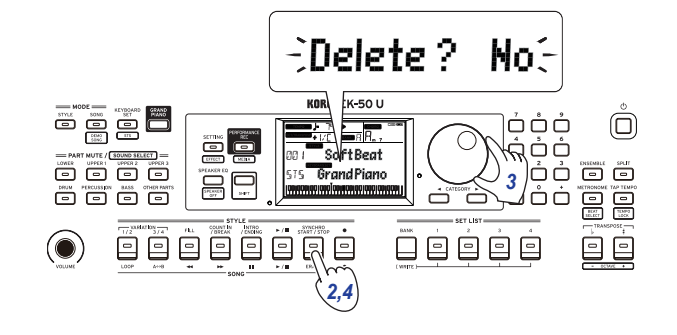

#### 3. 用拨号盘选择"Yes(是)"。

#### 4. 按 ERASE (删除)按钮。

将删除用户乐曲,显示屏将显示"Completed(已完成)"。

## SETTING (设置) 功能

### <span id="page-20-0"></span>使用的基本方法

使用 SETTING(设置)功能的基本方法如下所示。

#### 1. 按 SETTING/[EFFECT] (设置 /[音效 ])按钮。

这会进入 SETTING (设置) 功能, 且 SETTING 会在显示屏 上闪烁。

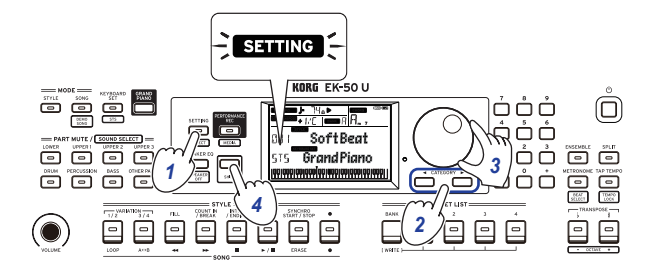

- $2.2$  按 CATEGORY (类别) 按钮, 选择要设置的参数。
- 3. 用拨号盘选择一个值。
- 4. 完成后,按 [SHIFT] 键返回上一模式。

### 主 SETTING (设置) 功能

### <span id="page-20-3"></span>改变自动关机功能

本乐器具有自动关机功能,可以在本机未播放或操作一定时间 后自动关闭电源。该时间间隔设置为工厂默认设置的 30 分钟, 但这个可变。

- 1. 在 SETTING (设置)功能中,按 CATEGORY(类别)按钮▶ 几次选择"Auto PowerOff(自动关机)"。
- $2.$ 转动转盘选择"Disable(自动关机)"或在特定时间后 关闭电源。
- 3.3按 [SHIFT] 键返回上一模式。

#### <span id="page-20-4"></span>改变踏板极性

如果连接到 FOOT CONTROLLER (脚踏控制器)插孔的踏板即使 按下也不能保持声音,并且当将脚从踏板上移开时声音持续, 则需要更改此乐器上的踏板极性。

- 1. 连接 Korg DS-1H 延音踏板或 PS-1/PS-3 踏板开关到 FOOT CONTROLLER(脚踏控制器)插孔。
- 2. 在设置功能中,按 CATEGORY(类别)按钮▶几次选择"Pedal Polarity(踏板极性)"。

#### 3. 使用拨盘更改极性。

-(KORG): 这是工厂默认设置。使用 DS-1H, PS-1 或 PS-3 踏板时使用此设置。

+ (Reverse) (反转): 当踏板音效出现反转时, 请使用此 设置。

4. 按 [SHIFT] 键返回上一模式。

#### <span id="page-20-5"></span><span id="page-20-1"></span>改变踏板功能

更改本乐器的踏板功能以匹配连接的踏板类型,无论是踏板开 关、表情踏板还是音量踏板。

- 1. 将踏板连接到 FOOT CONTROLLER (脚踏控制器)插孔。
- $2.4$   $\pm$  SETTING (设置)功能中,按 CATEGORY (类别)按钮 ▶ 几次选择"Pedal Function(踏板功能)"。

#### 3. 用拨号盘选择踏板功能。

No Assign (无分配): 不使用踏板时使用该功能。 Damper (延音器): 这是工厂默认设置。使用延音踏板或 踏板开关时,如 Korg DS-1H, PS-1 或 PS-3,选择此功能。 Expression(表情): 使用表情踏板, 如 Korg EXP-2, 选择此功能。

Quarter Tone (四分音): 演奏四分音时选择此功能 (参 见第 [21 页"设置四分音功能"\)](#page-20-6)。

4. 按 [SHIFT] 键返回上一模式。

#### <span id="page-20-6"></span>设置四分音功能

这将琴键上弹奏音符的音高调低 1/4 音。

- 1. 连接 Korg DS-1H 延音踏板或 PS-1/PS-3 踏板开关到 FOOT CONTROLLER(脚踏控制器)插孔。
- 2. 在 "Pedal Function (踏板功能)" SETTING (设置)功 能中选择 "Quarter Tone (四分音)"。 提示: 参见第 [21 页"改变踏板功能"中](#page-20-5)步骤 2 到 4。
- 3. 按 [SHIFT] 键返回上一模式。
- 4.4在踩下踏板的同时,按琴键上将设置为四分音的键。 在琴键显示屏的右侧八度音程上,四分音的琴键组将变为 黑色。再次按下该键,同时踩下踏板取消四分音设置。 提示: 要取消已设定的所有四分音, 请踩下踏板, 然后松 开踏板(不要弹奏任何按键)。
- : 关闭本乐器时,将删除所有四分音调设置。

#### <span id="page-20-2"></span>设置电池类型

要确保显示正确的电池电量,请设置正在使用的电池类型。

- 1. 在 SETTING (设置)功能中,按 CATEGORY (类别按钮几次 选择"Battery Type (电池类型)"。
- 2. 旋转拨盘选择已放入的电池类型。 Alkaline(碱性): 碱性电池 Ni-MH (镍氢): 镍氢电池
- 3. 按 [SHIFT] 键返回上一模式。

### <span id="page-21-0"></span>SETTING (设置)功能列表

(\*: 工厂默认设置值)

<span id="page-21-7"></span><span id="page-21-6"></span><span id="page-21-5"></span><span id="page-21-4"></span><span id="page-21-3"></span><span id="page-21-2"></span><span id="page-21-1"></span>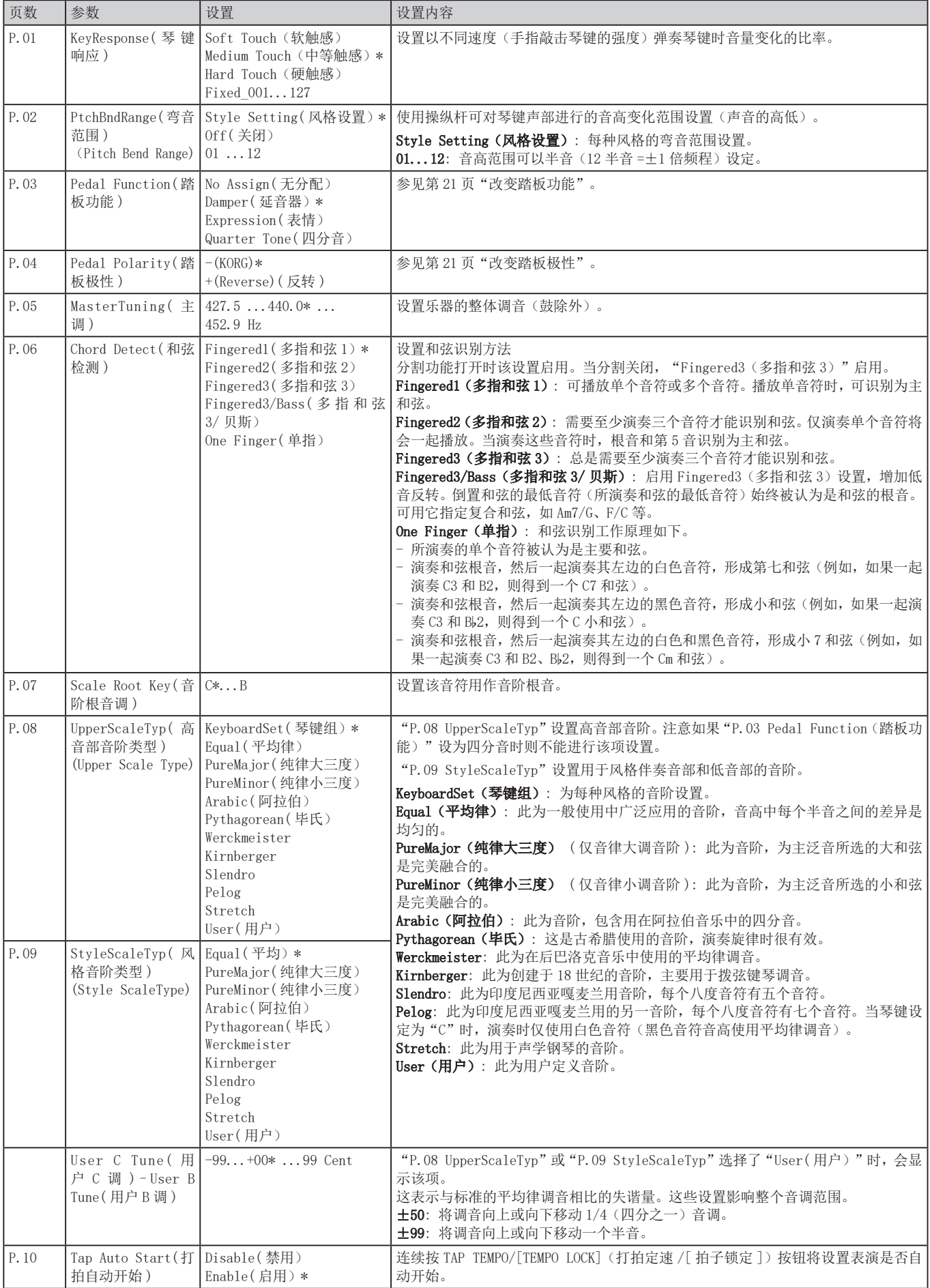

<span id="page-22-2"></span><span id="page-22-1"></span><span id="page-22-0"></span>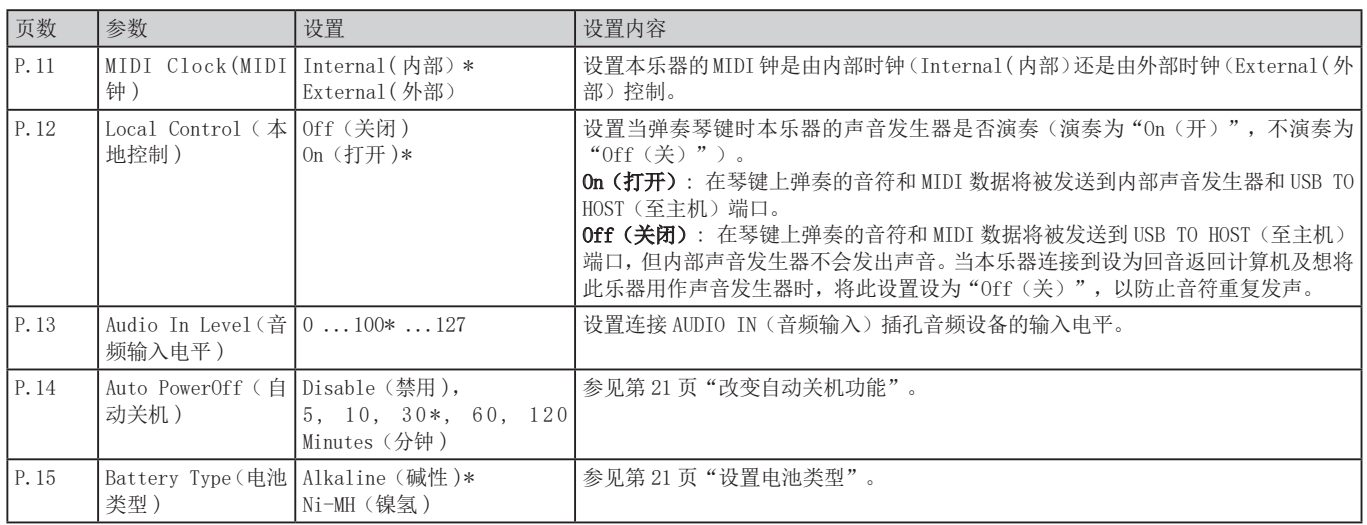

## MEDIA (媒体) 功能

### <span id="page-23-2"></span><span id="page-23-0"></span>连接和拔出 USB 闪驱

#### 1. 关闭电源。

2. 将 USB 闪驱(市售)连接到 USB TO DEVICE (至设备)端口。

插入时确保 USB 闪存盘朝向正确的方向。如果尝试以 错误方式过大力地推入驱动器,则乐器上的端口或驱动器 本身可能会损坏,或者可能会丢失数据。

#### 3. 打开电源。

USB 图标 (LUSB) 将显示在显示器右上角。

注: 如果 CUSB 未显示, 关闭电源并重新连接 USB 闪驱。 : 确保在本乐器上首次使用 USB 闪驱前对其进行格式化。 ▲ 拔出 USB 闪驱时, 确保先关闭电源。

### 使用的基本方法

使用 MEDIA(媒体)功能进行设置的基本方法如下所示。

▲ 除非将 USB 闪驱插入了本乐器, 否则 MEDIA (媒体)功能 不会起作用。

- 1. 连接 USB 闪驱。 参见第 [24 页"连接和拔出 USB 闪驱"](#page-23-2)。
- 2.2按住 [SHIFT] 键,同时,按 PERFORMANCE REC/[MEDIA] (演 奏录制 /[ 媒体 ]) 按钮。 这将进入媒体功能。
- 3. 使用 CATEGORY (类别)按钮选择要设置的菜单,然后按 PERFORMANCE REC/[MEDIA] (演奏录制 /[ 媒体 ]) 按钮。 将显示"Enter [MEDIA](进入 [ 媒体 ]"。
- 4. 按 PERFORMANCE REC/[MEDIA] (演奏录制 /[ 媒体 ]) 按钮。
- 5.5旋转拨盘选择下一功能,并遵循显示屏中显示的方向。 如选择"Yes [MEDIA](是 [ 媒体 ]",按 PERFORMANCE REC/[MEDIA](演奏录制 /[ 媒体 ]) 按钮进行下一步。要 选择"Cancel [<](取消 [<])", 则按 CATEGORY(类别) 按钮 ◀ 停止操作,返回步骤 2。
- $6.$ 该操作结束时,会显示信息"Completed! $(CE, \vec{E}, E)$ "。 按 [SHIFT] 键返回上一模式。

### <span id="page-23-4"></span><span id="page-23-1"></span>格式化 USB 闪驱

为了在本乐器上使用 USB 闪驱, 需要先格式化(初始化)。

 $1.4$  在 MEDIA (媒体)功能中,按 CATEGORY(类别)按钮 ▶ 选择"媒体格式"。

会显示消息"Enter [MEDIA](进入 [ 媒体 ]) 键"。

- 2. 按 PERFORMANCE REC/[MEDIA] (演奏录制 /[ 媒体 ]) 按钮。 会显示"Cancel [<](取消 [<])"。
- 3.3旋 转 拨 盘 选 择"Yes [MEDIA]( 是 [ 媒 体 ]", 并 按 PERFORMANCE REC/[MEDIA] (演奏录制 /[ 媒体 ]) 按钮。 会显示"Are You Sure?(你确定吗?)"。
- 4. 旋 转 拨 盘 选 择 "Yes [MEDIA] ( 是 [ 媒 体 ]", 并 按 PERFORMANCE REC/[MEDIA] (演奏录制 /[ 媒体 ]) 按钮。
- 5.5该操作结束时,会显示信息"Completed!(已完成!)"。 按 [SHIFT] 键返回上一模式。

### <span id="page-23-3"></span>加载用户风格

可在 EK-50 U 上加载并使用 Pa50、Pa50SD 及 microARRANGER 用户风格。(仅支持软件 2.0 及以上版本) 复制用户风格(具有.STY扩展名的文件)及用户程序(具有.PCG 扩展名的文件)到 USB 闪驱, 然后将其加载到 EK-50 U。

注: 产品不同时规格说明也有变化, 因此 EK-50 U 上播放的 声音可能与创建原始数据的乐器有所区别。

- 1. 用计算机在 USB 闪驱根目录上新建一个名为"EK-50 U" 的文件夹,然后在这个文件夹下建立"STYLE(风格)" 和"PROGRAM(程序)"子文件夹。
- 2. 将用户风格复制到 STYLE(风格)文件夹,将用户程序复 制到 PROGRAM(程序)文件夹。
	- 用户风格 从 USER01.STY 至 USER06.STY
	- 用户程序 USER01.PCG, USER02.PCG, USERDK.PCG **提示:** 对于用户样式和用户程序, 您可以只选择和复制您

想加载的数据,没有必要选择所有的数据。

- 3. 将您所存用户风格及用户程序的 USB 闪驱链接到 EK-50 U 的 USB 端口。
- 4. 按照"使用的基本方法,"选择并执行 MEDIA (媒体) 功 能中的"UserStyleLoad(加载)"。
- 5. 此操作完成时, 将显示消息"Completed (已完成) !"。 按 [SHIFT] 键返回上一模式。

用户风格将从风格 901. 开始加载到 EK-50 U 内存, 同时 用户程序从声音 001. 开始加载到内存。每个号码后会显 示一个点 (".")。

注: 不可用数字按钮选择这些声音 - 请用拨盘。

: 如在加载这些风格后又加载某个不同的用户风格,前 面的用户风格将被删除。

### <span id="page-24-0"></span>MEDIA (媒体)功能列表

<span id="page-24-2"></span><span id="page-24-1"></span>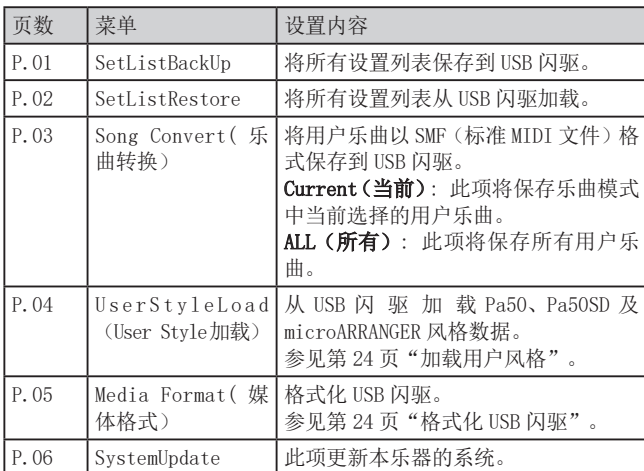

### 可用存储媒体

EK-50 U 支持 USB 存储设备的使用, 如 FAT16 或 FAT32 格式的 闪驱或磁盘。

### 支持容量

FAT32: 最大 2 TB (2,000 GB) FAT16: 最大 4 GB

### 文件和文件夹结构

从本月起保存数据到 USB 闪驱时, 或格式化 USB 闪驱时, 媒体 上会自动创建一个名为 "EK-50"的文件夹。 使用 MEDIA(媒体)功能"SetListBackUp"和"Song Convert (乐曲转换)"时,下面所示文件将存入该文件夹。

设置列表: 将创建"SetList"文件夹, 并将名为 "SetListData\_##.json"的文件存入该文件夹。上面的"##" 字符为文件号的占位符,可以是 1–40 的数值。

UserSong ###.mid: 这表示此乐器上的用户乐曲文件已转换 为 MIDI 文件(SMF 格式 0)。上面的"###"字符为文件号的 占位符。

AudioSong\_#.wav: 这是用 PERFORMANCE REC(演奏录制)作为 音频数据录制的乐曲数据。"#"字符为文件号的占位符。

EK-50 目录中的 WAV、MP3、SMF 和 MID 文件可加载到本乐器, 用作用户乐曲。

将 USB 闪存盘插入 EK-50 U 时, 该乐器将在"EK-50"目录中 搜索相关文件,并在乐曲模式下将这些文件显示为 M01 至 M99 的列表。

每种文件类型支持的格式如下所示。

- WAV: 支持的采样率 = 44.1 kHz
- MP3: 支持的采样率 = 44.1 kHz,VBR 兼容
- SMF, MIDI: SMF 格式 0, 1

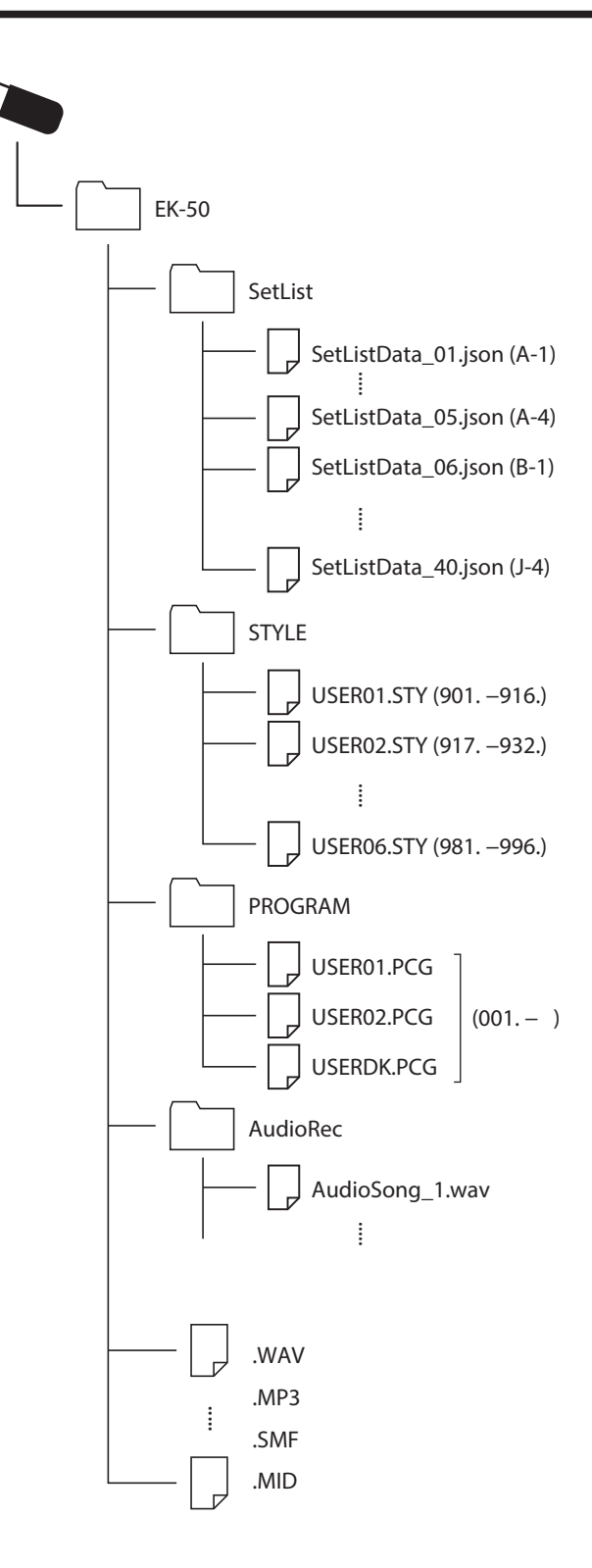

## 连接外部设备

### <span id="page-25-1"></span><span id="page-25-0"></span>连接音频播放器

可将音频播放器等音频设备连接到本乐器后面板上的 AUDIO IN(音频输入)插孔(立体声迷你电话插孔),并通过 EK-50 U 的内置扬声器听到音频设备播放的声音。一起播放时有用。

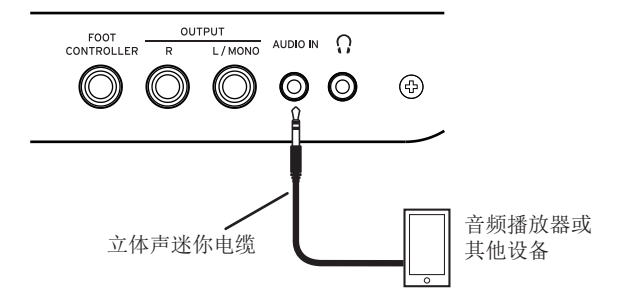

- 1. 将本乐器和音频设备上的音量完全关闭, 然后关闭两个设 备的电源。
- 2. 使用立体声微型电缆将音频设备连接到本乐器后面板上的 AUDIO IN (音频输入) 插孔。
- 3. 打开音频设备的电源, 然后打开 EK-50 U 的电源。
- 4.4在音频设备上播放声音,慢慢调高音量。当您提高 EK-50 U 的音量时,您应该能够听到扬声器发出的声音。
- 5.5要调节音量平衡,请在演奏 EK-50 U 的琴键和声音时提高 音频设备的音量。

要调整整体音量,请使用 VOLUME (音量) 旋钮。

提示: 可 使 用 SETTING ( 设 置 ) 功 能 中 的 "Audio In Level (音频输入电平)" (页数 23) 参数调整音频设备 的输入音量。

6.6关闭电源时,停止在音频设备上播放,关闭 EK-50 U,然 后依次关闭音频设备。

### <span id="page-25-2"></span>连接有源监听扬声器

可将有源监听扬声器或家用立体声音响设备连接到 EK-50 U后 面板上的 OUTPUT(输出)插孔,让您通过音频设备听到您在本 乐器上演奏的内容。

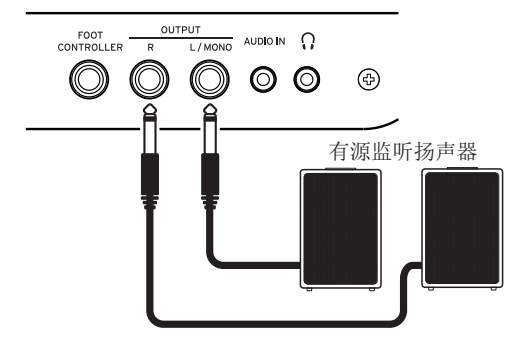

本乐器的音频输出使用比 CD 播放器等普通家用音响设备 更高的信号电平。因此,以过大音量播放可能会损坏外部音频 设备。设置音量时要特别小心。

- 1. 在本乐器和外部音频设备上完全调低音量,然后关闭两个 设备的电源。
- $2.$  将本乐器的 OUTPUT (输出)插孔连接到外部音频设备或 其他设备的 AUDIO IN (音频输入) 插孔。 提示: 使用单声道声音时, 请连接到 L/MONO (左 / 单声道) 插孔。
- 3. 打开 EK-50 U 的电源,然后是外部音频设备的电源。
- 4.4逐渐调高本乐器音量,然后演奏琴键。调高该乐器和外部 音频设备音量来调节音量平衡。
- 5.5关闭电源时,先关闭外部音频设备电源,然后是本乐器的 电源。

#### <span id="page-25-3"></span>不需要使用内置扬声器时

有需要关闭内置扬声器、仅从 OUTPUT(输出)插孔输出声音的 时候,如舞台上演奏的时候。

- 1. 连接外部音频设备时,请参见"连接有源监听扬声器"(页 [数 26\)。](#page-25-2)
- 2. 按下 [SHIFT] 键的同时按 SPEAKER EQ/[SPEAKER OFF] (扬 声器均衡 /[ 扬声器关闭 ])按钮。

将关闭内置扬声器,不会发出声音。

提示: 另外, 如果耳机插孔连接了耳机, 则内置扬声器会 关闭。

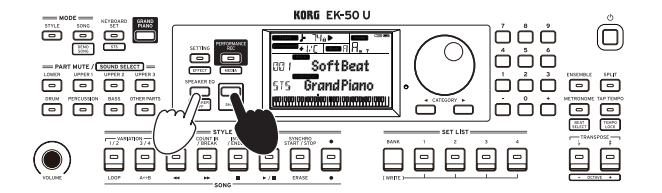

3. 要再次打开内置扬声器,按下 [SHIFT] 按钮的同时再按 SPEAKER EQ/[SPEAKER OFF](扬声器均衡 /[ 扬声器关闭 ]) 按钮一次。

### <span id="page-26-1"></span><span id="page-26-0"></span>连接计算机

EK-50 U 配有 USB TO HOST (至主机)端口,可用于连接计算 机,允许使用 DAW 软件用作 MIDI 声音发生器,控制本乐器, 或用作控制器。

通过 USB 连接 EK-50 U 至计算机时, 要在计算机上安装 KORG USB-MIDI 驱动器。从 Korg 网站上下载该驱动器,并根据随附 文档进行驱动器安装。

### ■ 什么是 MIDI ?

MIDI(乐器数字接口)是用于电子乐器和计算机之间传递各种 信息的全球标准。

### ■ 连接计算机

使用 USB 电缆将 Windows PC 或 Mac 的 USB A 端口连接到本乐 器的 USB TO HOST (至主机)端口,然后尝试发送和接收 MIDI 信息。

提示: 连接后的 MIDI 相关设置, 请参见第23页 "MIDI [Clock\(MIDI 钟 \)"](#page-22-1)及第 [23 页"Local Control\(本地控制 \)"。](#page-22-2)

### ■ 关于 MIDI 通道

选择用户乐曲时风格模式和乐曲模式中所用的 MIDI 通道如下 所示。

Ch01: Upper 1 part(高音部 1) Ch02: Upper 2 part (高音部 2) Ch03: Upper 3 part(高音部 3) Ch04: Lower part(低音部) Ch09: Bass part (贝斯音部) Ch10: Drum part (鼓音部) Ch11: Percussion part (打击乐器音部) Ch12-16: Other parts (其他音部)

注: 注意播放 SMF 时使用的 MIDI 通道取决于该文件中的设置。

## 附件

### <span id="page-27-0"></span>检查软件版本

- 1. 持续按下 [SHIFT] 按钮时按电源按钮。 初始屏幕后将显示 EK-50 U 软件版本号。
- 2. 关闭电源,然后再打开电源。

### <span id="page-27-1"></span>恢复 EK-50 U 的工厂默认设置

该项将该乐器设置恢复到工厂默认设置。

注意这将初始化(重置)所有乐曲列表、用户乐曲以及在 SETTING(设置)功能中所做的设置。因此,所录制的所有用户 乐曲或可能制作的任何新设置列表都将被覆盖并丢失。如果要 保留用户乐曲和设置列表,请使用 MEDIA (媒体) 功能将数据 保存到 USB 闪存驱动器 ( 参见第 [25 页"SetListBackUp"](#page-24-2), 第 25 页 "Song Convert (乐曲转换)"。

当乐器正在初始化时,请勿关闭电源。如果初始化失败, 则可能无法使用该乐器。

#### 1. 关闭电源。

2. 同时按住 SHIFT 键盘及 SET LIST (设置列表)中的 BANK/ WRITE(排/写入)按钮,然后按电源按钮。 将显示"FactoryPreload(工厂预加载)",且风格 / 乐

曲中 Start/stop(开始 / 停止) 按钮将闪烁。

3. 转动拨盘选择"Yes(是)",然后按 STYLE/SONG (风格 / 乐曲)中的 Start/stop (开始 / 停止)按钮。 将开始初始化。

一旦乐器已恢复到工厂默认设置,显示器中将出现 "Completed(已完成)"。

4. 关闭电源,然后再打开电源。

### <span id="page-27-2"></span>校准表情踏板

校准已连接到 FOOT CONTROLLER (脚踏控制器) 插孔的表情踏 板(例如 EXP-2),并设定踏板的可变范围。

- 1. EK-50 U 电源关闭时连接表情踏板。
- $2.$  按下 SET LIST (设置列表)中按钮 1 的同时按电源按钮。 将显示"Pedal Calib.(踏板校准)",且 STYLE/SONG(风 格 / 乐曲)中 Start/stop(开始 / 停止)按钮将闪烁。
- 3.3按 STYLE/SONG(风格 /乐曲)中的 Start/stop(开始 /停止) 按钮。

"Measureing Min(测量小调)"将出现在显示屏中。

- 4. 将踏板踩到底(朝您的方向),然后将脚移开。 该值将出现在显示屏中。
- 5. 按 Start/stop (开始 / 停止)按钮。 "Measureing Max(测量大调)"将出现在显示屏中。
- 6.6将表情踏板踩到底(朝您的反方向),然后将脚移开。 该值将出现在显示屏中。
- 7.7按 Start/stop(开始 / 停止)按钮。 "Completed(已完成)"将出现在显示屏中,则校准完成。

### 8. 关闭电源,然后再打开电源。

试着操作该踏板,确保其按预期工作。如果踏板未正确工 作,重复该过程,从步骤 1 开始。

### 故障检修

如果该乐器未按预期操作,检查下列各项。

### 乐器未打开。

 AC 适配器插头是否连接到 AC 输出? 是否按下电源按钮?

#### 电源不关闭。

是否持续按下电源按钮?

### 电源自己关闭。

可能启用了自动关机功能。

#### 演奏琴键时未听到该乐器扬声器发出声音。

- 乐器音量是否调高?
- 该乐器是否连接一对耳机? 乐器上连有耳机时扬声器不发声。
- 可能该音部按钮都被静音。
- 连接到 FOOT CONTROLLER(脚踏控制器)插孔的脚踏音量 是否低?
- 如果按某些琴键时听不到声音,则可能超出了乐器的最大 复音数。
- □ SETTING (设置) 功能中本地控制应设为"On(打开)"。
- 扬声器是否设为关闭? 按下 [SHIFT] 键的同时按 SPEAKER EQ/[SPEAKER OFF] (扬 声器均衡 /[ 扬声器关闭 ])按钮。
- 可能该琴键音部都被静音。

### 声音不停止。

该踏板功能或极性可能未设置正确。

#### 声音似乎加倍了。

 如使用 DAW,确保 SETTING(设置)功能中本地设置设为 "Off(关闭 )"。

#### 来自于外部音频设备的声音失真。

 有源监视器扬声器和其他设备的输入可能过载。 用音量旋扭调整该乐器上音量。

### 音高关闭。

- 移调功能是否正确设置?
- 系统设置中的"MasterTuning(主调)"以及程序的八度 音程和音调编辑参数是否已正确设置?
- 音阶是否正确设置? SETTING ( 设 置 ) 功 能 中 这 些 设 置, 请 参 见 ["UpperScaleTyp\( 高 音 部 音 阶 类 型 \)"\( 页 数 22\)](#page-21-4) 及 ["StyleScaleTyp\( 风格音阶类型 \)"\( 页数 22\)](#page-21-5)。
- 可能启用了四分音。 检查 SETTING(设置)功能中的["Pedal Function\( 踏板](#page-21-6) 功能)"(页数 22) 能)"。

### 我听到不想要的噪声。

- 当某个音部的音量升高时,数字信号处理可能使信号过载, 则可能导致失真或其他噪声。这不是故障。 可尝试降低每个音部按钮的音量。
- 由于某些音效的输入过载,可能会听到失真或有噪声的声 音。这不是故障。
- 某些电气环境中,可能由于接地循环或其他因素会听到噪 声。

### <span id="page-28-0"></span>连接到FOOT CONTROLLER(脚踏控制器)插孔的踏板 开关或表情踏板不能正常工作。

- 该踏板功能或极性可能未设置正确。 SETTING ( 设 置 ) 功 能 中 这 些 设 置, 请 参 见 "Pedal [Function\( 踏板功能 \)"\( 页数 22\)](#page-21-6) 及["Pedal Polarity\( 踏](#page-21-7) [板极性 \)"\( 页数 22\)。](#page-21-7)
- 表情踏板的可变范围是否设置正确? 如所示 ["校准表情踏板"\(](#page-27-2) 页数 28) 进行校准。

### 我无法录制用户乐曲。

 用户乐曲的最大数目为 999。 可能需要删除一首乐曲 (参见20页"删除用户乐曲"。)

### 不能正确接收来自于/发送到该乐器和计算机的 MIDI信号。

□ USB 电缆是否正确连接到 USB TO HOST (至主机)接口?

### 该乐器不允许访问MEDIA(媒体)功能。

 您的 USB 闪驱是否正确插入? 如果 USB 闪驱未正确插入,应参见显示器中的LUSB]。

### <span id="page-29-1"></span><span id="page-29-0"></span>可识别和弦列表

此项为本乐器上和弦识别设置为"Fingered2(多重和弦2)"可识别的主和弦。

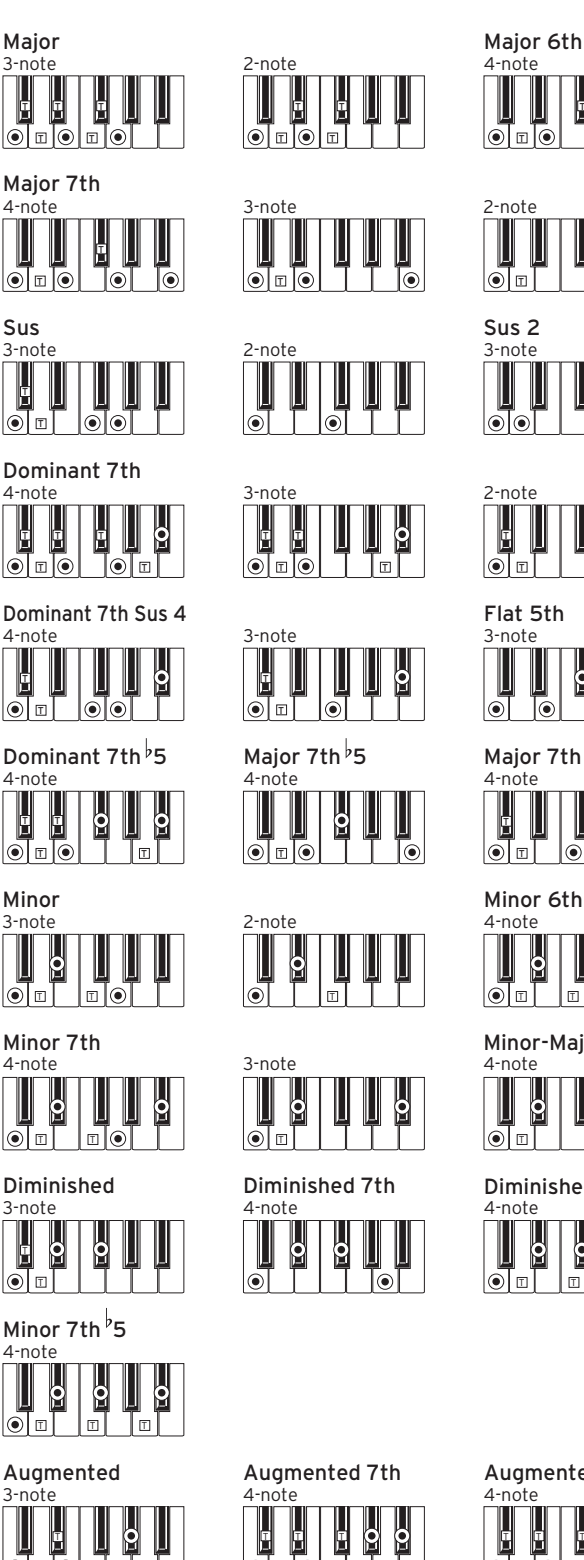

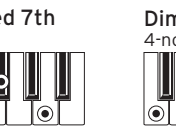

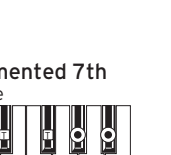

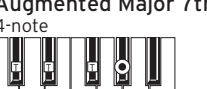

ি $\overline{\bullet}$ 

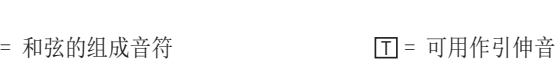

 $\sqrt{2}$  of  $\overline{C}$ 

 $\sigma$   $\overline{\sigma}$ H

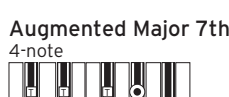

 $\circ$   $\circ$ 

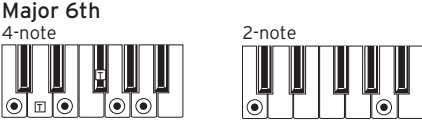

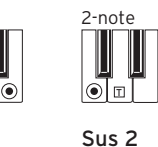

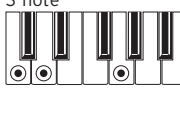

T

U

ര $\overline{\circ}$ 

I [⊚[⊚]

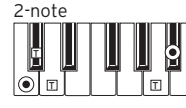

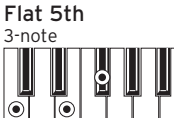

Major 7th Sus 4

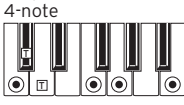

```
4-note<br>
|
|\vec{\bullet}| of |\vec{\bullet}| of \bullet \overline{\bullet} to \overline{\bullet}Minor 6th
```
4-note Minor-Major 7th

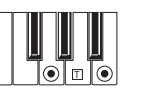

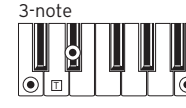

Diminished Major 7th

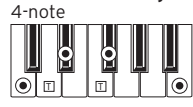

## 规格

<span id="page-30-0"></span>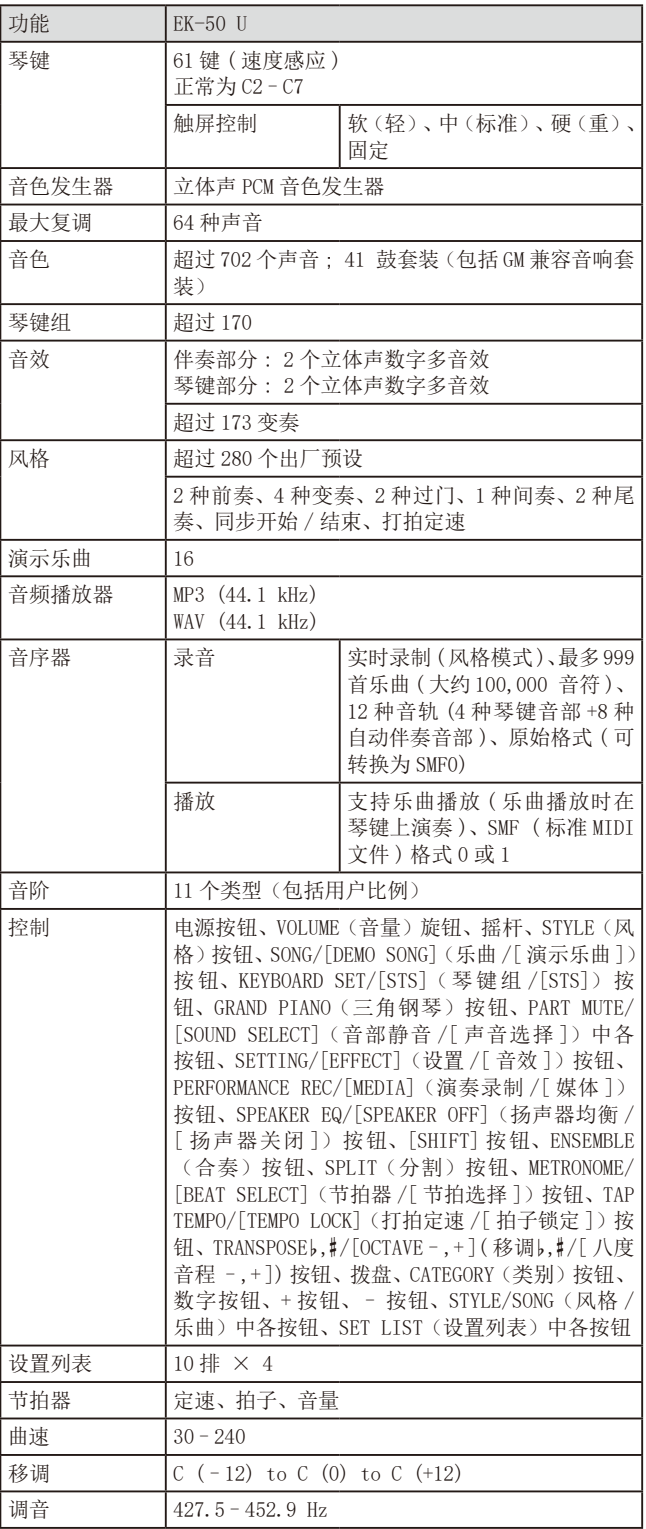

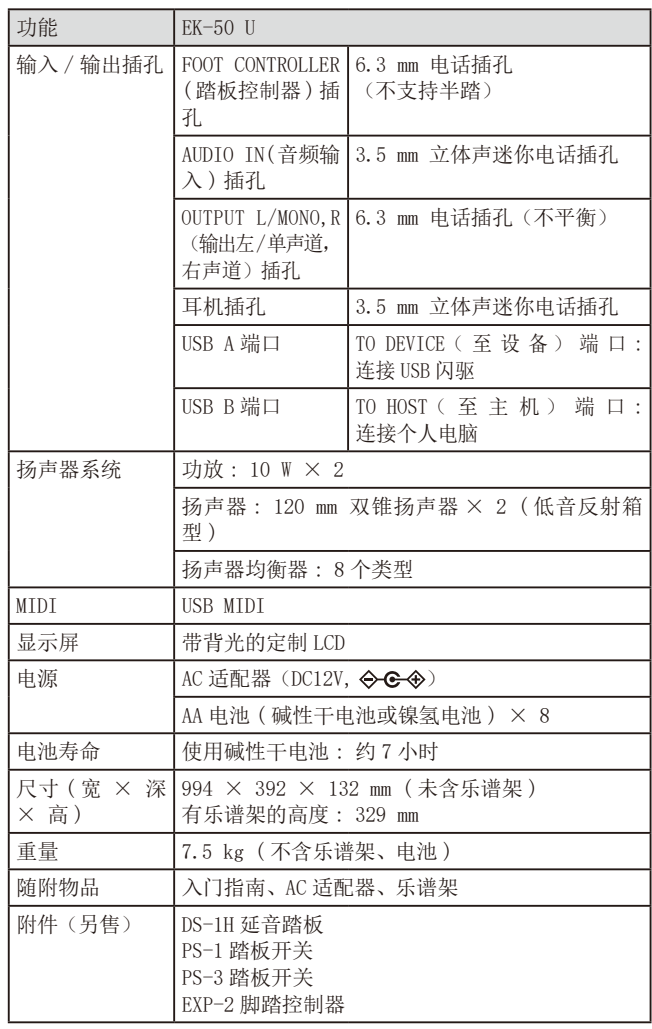

\* 规格和外观如有改良,恕不另行通知。

## **MIDI Implementation Chart**

<span id="page-31-0"></span>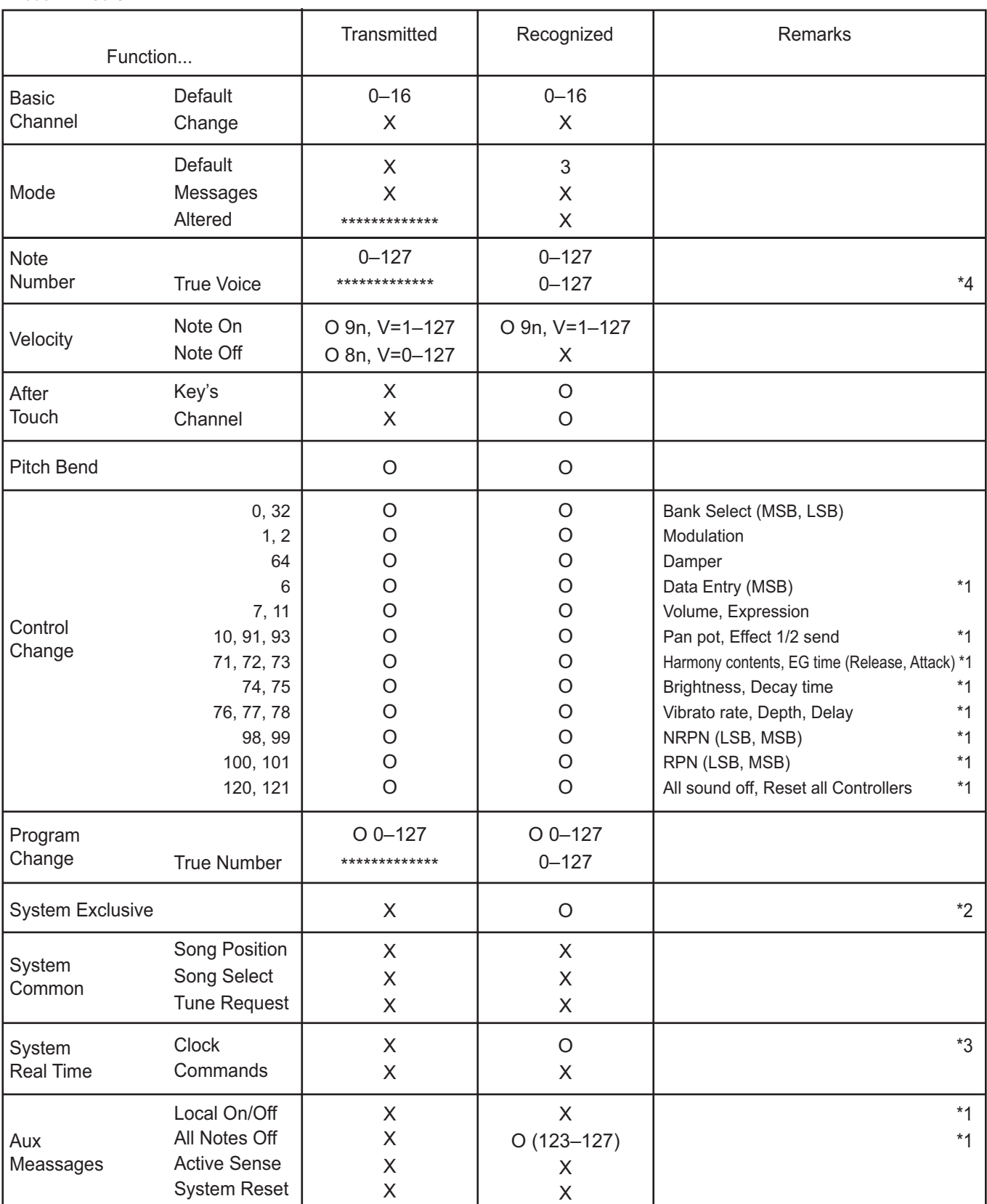

**Notes** 

\*1: EK-50 U will transmits Sequencer data.

\*2: Includes setting of inquiry and master volume.

\*3: When the MIDI Clock setting of the Setting function is External, the EK-50 U will recieve this message.

\*4: Depending on the selected program, there may be cases in which it is not possible to sound the whole range.

Mode 1: Omni On, Poly Mode 3: Omni Off, Poly

Mode 2: Omni On, Mono Mode 4: Omni Off, Mono

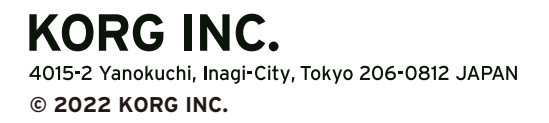